# **Facebook expliqué aux enseignants**

# **Mais aux autres aussi**

### <span id="page-0-0"></span>*Introduction*

Plus de 5 ans et plus de 150 millions d'utilisateurs à travers le monde dont environ 1,5 million en Belgique (chiffres de février 2009)

Facebook et ses chiffres : [http://www.rtbf.be/info/societe/internet/facebook-fete-ses-5-ans-](http://www.rtbf.be/info/societe/internet/facebook-fete-ses-5-ans-76909)[76909](http://www.rtbf.be/info/societe/internet/facebook-fete-ses-5-ans-76909)

- Vidéo de présentation des réseaux sociaux : <http://video.rtlinfo.be/Video/5205.aspx>
- Facebook, un phénomène de société : **<http://tinyurl.com/o3efxg>**

### <span id="page-0-1"></span>*Les risques : A cause de Facebook*

<span id="page-0-2"></span>*Remarque : la majorité des risques illustrés ci-après sont également liés à l'utilisation des Technologies de l'Information et de la Communication en général et pas spécifiquement à Facebook.*

#### **Pour les enfants et ados**

1. Etre victime des informations que l'on publie sur son profil. -Une septantaine d'élèves en retenue à cause d'un dérapage sur Facebook : [http://www.lameuse.be/regions/liege/2009-02-03/derapage-sur-facebook-lycee-saint-jacques-](http://www.lameuse.be/regions/liege/2009-02-03/derapage-sur-facebook-lycee-saint-jacques-681224.shtml)[681224.shtml](http://www.lameuse.be/regions/liege/2009-02-03/derapage-sur-facebook-lycee-saint-jacques-681224.shtml)

[-http://www.jobetic.net/Souriez,-votre-futur-boss-vous-regarde-sur-Facebook\\_a940.html](http://www.jobetic.net/Souriez,-votre-futur-boss-vous-regarde-sur-Facebook_a940.html)

2. Etre victime d'un prédateur sexuel (toutefois ne devenons pas parano, ce risque est réel mais il n'y a pas plus de risques de rencontrer un pédophile sur Internet qu'à la sortie des écoles)

- Facebook à exclu 5500 prédateurs sexuels [http://techno.branchez](http://techno.branchez-vous.com/actualite/2009/02/delinquants_sexuels_facebook_f.html)[vous.com/actualite/2009/02/delinquants\\_sexuels\\_facebook\\_f.html](http://techno.branchez-vous.com/actualite/2009/02/delinquants_sexuels_facebook_f.html)

> 3. Le cyberharcèlement : menaces, insultes, envoi de photos obscènes ou choquantes, rumeurs … être taggué sur des photos peu glorieuses. Un enfant peut créer un groupe spécifique pour prendre un autre enfant pour cible.

Vidéos :

- <http://www.youtube.com/watch?v=LU8K6osTSBE>
- <http://www.internetsanscrainte.fr/s-informer/risques-harcelement>

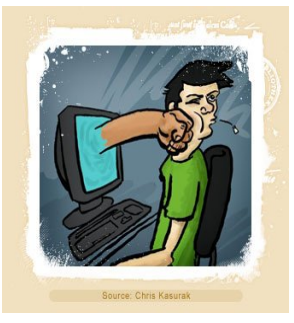

[http://www.deal.org/content/in](http://www.deal.org/content/index.php?option=com_content&task=view&id=837&Itemid=1020) [dex.php?option=com\\_content](http://www.deal.org/content/index.php?option=com_content&task=view&id=837&Itemid=1020)

[&task=view&id=837&Itemid](http://www.deal.org/content/index.php?option=com_content&task=view&id=837&Itemid=1020)

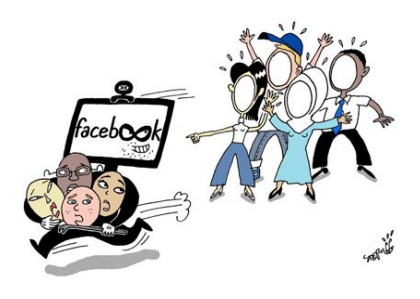

4. Le vol d'identité : la création d'un profil avec le nom et la photo d'une autre personne et tout ce qui peut en découler …

> [http://cartoons.courrierinternational.com/](http://cartoons.courrierinternational.com/node/94842) [node/94842](http://cartoons.courrierinternational.com/node/94842)

- 5. Etre sans cesse sous la cible de publicités ciblées et voir ses données exploitées à des fins marketing (spams). Les enfants n'ont pas toujours assez de recul pour faire la part des choses entre publicités et véritables informations.
- 6. Infecter son ordinateur à cause d'un virus ou d'un logiciel malveillant

http://www.silicon.fr/fr/news/2009/03/15/facebook de nouveau utilise pour propager un [malware](http://www.silicon.fr/fr/news/2009/03/15/facebook_de_nouveau_utilise_pour_propager_un_malware)

7. Y passer trop de temps : les réseaux sociaux sont très chronophages !

#### <span id="page-1-0"></span>**Pour les adultes**

Les dangers pour les adultes sont presque similaires.

- 1. Etre victime des informations que l'on publie sur son profil
- Elle perd son job : [http://www.20min.ch/ro/news/suisse/story/Elle](http://www.20min.ch/ro/news/suisse/story/Elle-perd-son-job-a-cause-de-Facebook-25841975)[perd-son-job-a-cause-de-Facebook-25841975](http://www.20min.ch/ro/news/suisse/story/Elle-perd-son-job-a-cause-de-Facebook-25841975)

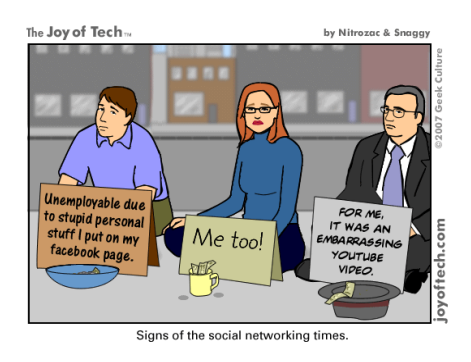

<http://www.geekculture.com/joyoftech/index.html>

- 2. Etre victime de délinquants sexuels
- 3. Cyberharcèlement, par exemple, après une rupture amoureuse, votre « ex » utilise ce réseau pour vous insulter, vousmenacer, publier des photos « intimes » …
- 4. Le vol d'identité, (scénario plausible : un collègue crée un faux profil à votre nom et publie des commentaires et articles très critiques et négatifs sur votre directeur d'établissement qu'il a d'ailleurs pris la peine d'ajouter à vos amis)
- <http://www.sophos.fr/security/topic/facebook.html>
- [http://www.cases.public.lu/fr/casesmag/02/facebook\\_dangers/index.html](http://www.cases.public.lu/fr/casesmag/02/facebook_dangers/index.html)
- Le cas d'un étudiant au Canada<http://www.inter-ligere.net/article-14205458.html>
- Vol d'identité d'un professeur : [http://www.francoisguite.com/2008/05/facebook-vol](http://www.francoisguite.com/2008/05/facebook-vol-didentite-dun-professeur/)[didentite-dun-professeur/](http://www.francoisguite.com/2008/05/facebook-vol-didentite-dun-professeur/)

5. Victime de spams parce que vos données personnelles ont été exploitées. Certaines applications ou groupes complètement inutiles auxquels vous adhérez ont un seul objectif, récupérer un maximum de données vous concernant. Ces données sont ensuite vendues à des tiers pour vous envoyer de la publicité, voir utilisées à d'autres fins … Il arrive également que vous receviez des invitations à rejoindre un groupe ou un évènement de personnes qui ne sont pas dans vos amis, cela aussi c'est du spam.

<http://fr.mashable.com/2008/10/30/facebook-spam/>

- 6. Y passer trop de temps et mettre ainsi en péril sa vie sociale, privée ou professionnelle.
- Facebook, peut-il devenir une drogue ? [: http://www.rtbf.be/info/societe/internet/les](: http:/www.rtbf.be/info/societe/internet/les-reseaux-sociaux-banni-sur-les-lieux-de-travail-60539)[reseaux-sociaux-banni-sur-les-lieux-de-travail-60539](: http:/www.rtbf.be/info/societe/internet/les-reseaux-sociaux-banni-sur-les-lieux-de-travail-60539)

### <span id="page-2-0"></span>*Les avantages : grâce à Facebook*

Les dérapages et dérives de Facebook sont légions sur le net aussi parce que le côté obscur est souvent plus vendeur … mais des exemples positifs remontent également dans la presse en ligne ou sur les blogs. Morceaux choisis :

Un fugueur retrouvé grâce à Facebook <http://www.20minutes.fr/article/325289/France-Un-fugueur-retrouve-grace-a-Facebook.php>

Un suicide évité grâce à Facebook [http://techno.branchez-vous.com/actualite/2009/04/un\\_suicide\\_evite\\_grace\\_a\\_faceb.html](http://techno.branchez-vous.com/actualite/2009/04/un_suicide_evite_grace_a_faceb.html)

Trouver un emploi <http://emploi.france5.fr/emploi/trouver-emploi/recrutement/39636917-fr.php>

Facebook fait plier le prix des soutiens-gorge XXL <http://www.lesoir.be/culture/medias/facebook-fait-plier-le-prix-2009-05-08-705202.shtml>

Enlevée, elle retrouve son père grâce à Facebook [http://www.lefigaro.fr/actualite-france/2009/04/17/01016-20090417ARTFIG00316-enlevee](http://www.lefigaro.fr/actualite-france/2009/04/17/01016-20090417ARTFIG00316-enlevee-elle-retrouve-son-pere-grace-a-facebook-.php)[elle-retrouve-son-pere-grace-a-facebook-.php](http://www.lefigaro.fr/actualite-france/2009/04/17/01016-20090417ARTFIG00316-enlevee-elle-retrouve-son-pere-grace-a-facebook-.php)

Trouver un lieu adéquat pour un camp scout <http://www.blig.fr/news/183-facebook-peut-etre-utile.html>

Sauver une entreprise sur Facebook, c'est possible <http://eco.rue89.com/2009/02/23/sauver-une-entreprise-sur-facebook-cest-possible>

Un sans abri sur Facebook [http://quartierlibre.ca/Un-sans-abri-sur-Facebook](http://quartierlibre.ca/Un-sans-abri-sur-Facebook%0c)

### **Comment minimiser les risques ?**

*Il faut savoir que les fonctionnalités mises en place par Facebook pour protéger l'intimité des utilisateurs vont bien au-delà de celles proposées par de nombreux autres sites de réseau social concurrents, en revanche, ce sont bien souvent les utilisateurs qui ne font pas attention dans le choix de leurs options de confidentialité et ne savent pas se comporter de manière sécurisée lorsqu'ils sont en ligne.*

Les utilisateurs à domicile ne sont pas les seuls à être exposés au danger. Les entreprises et *autres organisations* (écoles) *peuvent aussi être victimes d'attaques ciblées menées par des cybercriminels qui tirent parti d'informations dérobées aux employés.*

<http://www.sophos.fr/security/topic/facebook.html>

*Comment les enseignants peuvent-ils faire de Facebook une expérience sécuritaire pour les jeunes ?*

#### *Sensibiliser les jeunes aux risques*

*Les jeunes doivent comprendre qu'afficher leurs renseignements personnels comporte des risques puisque des gens qu'ils ne connaissent pas pourraient les voir. Malgré les dispositifs de sécurité qu'offre Facebook, toutes les données personnelles demeurent accessibles à tous les utilisateurs identifiés comme des amis. Nous avons appris à la génération précédente à ne pas parler aux étrangers; les enfants d'aujourd'hui doivent savoir que seules les personnes qu'ils connaissent déjà devraient devenir leurs amis en ligne. Et puisque ce qu'ils affichent aujourd'hui risque d'avoir une incidence sur leur vie plus tard, ils doivent aussi apprendre à « penser avant de cliquer ».*

*Sensibiliser les enfants aux dispositifs de sécurité*

*Facebook propose certains paramètres de sécurité et de confidentialité qui font en sorte que l'environnement est relativement sûr, mais les études démontrent que peu d'utilisateurs les connaissent et qu'ils sont encore moins nombreux à les utiliser. Les utilisateurs sont reliés à d'autres utilisateurs qu'ils ont désignés comme amis, ainsi qu'aux personnes qui font partie du même réseau qu'eux, qu'il s'agisse d'une ville ou d'une école. Les paramètres du profil permettent aux utilisateurs de contrôler la quantité de renseignements accessibles à leurs amis et à d'autres membres du réseau. En règle générale, il vaut mieux que les jeunes ajustent les paramètres de confidentialité à « seulement mes amis » – ainsi, seuls les membres d'un groupe présélectionné auront accès au profil de l'utilisateur.*

#### *Éduquer les parents*

<span id="page-3-0"></span>*La meilleure façon pour les parents de connaître la quantité de données personnelles de leurs enfants accessible sur Facebook est d'aller voir d'eux-mêmes. Quiconque possède un compte courriel peut se joindre gratuitement à Facebook ; il leur suffit d'adhérer au même réseau-* *ville que leurs enfants pour vérifier la quantité d'information qui s'y trouve. Ils peuvent aussi demander à leurs enfants le nombre de personnes qui figurent dans leur liste d'amis et qu'ils connaissent dans le vrai monde.* 

 $\rightarrow$ http://www.media-

awareness.ca/francais/ressources/educatif/documents\_accompagnement/protection\_vie\_privee \_facebook.cfm

### *Et Facebook pour les enseignants ?*

Facebook permet gratuitement en un seul endroit et assez facilement de communiquer et partager de nombreux éléments.

Une école pourrait donc :

- Publier des réalisations d'élèves, des annonces, des nouvelles ou importer dans Facebook ce qui est publié sur le site web de l'école
- Communiquer et inviter à des évènements

 Mettre sur pied un intranet pour partager des liens, images entre enseignants ou des fichiers avec des applications comme drop-io : http://www.new.facebook.com/drop-io

 Lever des fonds pour elle-même ou pour une cause qu'elle soutient avec une application comme Paypal :

http://www.facebook.com/apps/application.php?id=2384038928&b

- Lancer des mini-enquêtes
- …

L'idée suivante est donc séduisante : pourquoi ne pas utiliser Facebook pour l'école : communiquer avec les parents, entre enseignants et partager des ressources, des idées, se concerter, avec les élèves pour publier des travaux, débattre …

L'idée est séduisante oui … mais :

Ne perdons pas de vue que Facebook est avant tout un service web proposé par une société commerciale qui a des objectifs de rendement et de profit… objectifs, d'ailleurs, très loin d'être atteints.

Facebook se cherche un modèle économique :

#### *Un modèle économique encore virtuel*

*Article publié le 07 Avril 2009 Par Laurence Girard Source : LE MONDE*

#### *Extrait :*

*UNE AUDIENCE de 7 millions d'internautes et un chiffre d'affaires nul ou presque. Dire que Twitter a trouvé son modèle économique serait mentir. Il n'est pas le seul. YouTube, Facebook ou MySpace, avant lui, sont loin d'afficher des revenus correspondants à leur* 

*popularité sur le Net. Bâtir d'abord, engranger des recettes ensuite est la ligne de conduite de ces sites communautaires.*

Plusieurs scénarios sont possibles :

Facebook, faute de rentabilité, fait payer ses services (et l'école n'a pas le budget) ou Facebook met la clé sous la porte… Des repreneurs sont au portillon, ma foi, le risque est faible de voir Facebook s'anéantir complètement. Mais le risque est quand même là et qu'en feraient d'éventuels repreneurs ?

Il y a le poids de la communauté mais …

Le risque est donc de perdre toutes les données « engrangées » ! D'autant plus qu'il ne propose pas de système de sauvegardes régulières.

Ce risque est d'ailleurs présent actuellement, vous pouvez voir votre compte supprimer et donc tout ce qui va avec.

Lire ce commentaire posté par un internaute : <http://forum.tf1.fr/sans-aucun-doute/dangers-de-facebook-57703.html>

Les conditions d'utilisation du site laissent à réfléchir également :

Extrait :

Partage de votre contenu et de vos informations

*Le contenu et les informations que vous publiez sur Facebook vous appartiennent, et vous pouvez contrôler la façon dont nous partageons votre contenu, grâce aux paramètres de confidentialité et des applications. Pour nous permettre d'utiliser certains types de votre contenu et de vous proposer Facebook, vous acceptez les points suivants :*

*1. Pour le contenu protégé par les droits de propriété intellectuelle, comme les photos ou vidéos (« propriété intellectuelle »), vous nous donnez spécifiquement la permission suivante, conformément à vos paramètres de confidentialité et paramètres d'applications : vous nous accordez une licence non-exclusive, transférable, souslicenciable, sans redevance et mondiale pour l'utilisation des contenus de propriété intellectuelle que vous publiez sur Facebook ou en relation à Facebook (« licence de propriété intellectuelle »). Cette licence de propriété intellectuelle se termine lorsque vous supprimez vos contenus de propriété intellectuelle ou votre compte (sauf si votre compte est partagé avec d'autres personnes qui ne l'ont pas supprimé).* 

 **→ En gros, ils peuvent utiliser tous les contenus dont vous êtes l'auteur et que vous avez envoyés sur leur site. Si vous y partager des cours, Facebook pourrait les utiliser. A quelle fin ? pas de précision… Et si les contenus sont partagés avec d'autres enseignants ce qui est le but même si vous supprimer votre compte Facebook, ce dernier conserve cette licence de propriété intellectuelle.**

*2. Lorsque vous supprimez votre contenu de propriété intellectuelle, ce contenu est supprimé d'une manière similaire au vidage de corbeille sur un ordinateur. Cependant, vous comprenez que les contenus supprimés peuvent persister dans des copies de sauvegarde pendant un certain temps (mais qu'ils ne sont pas disponibles).* 

Des limites déontologiques floues :

Des enseignants amis sur Facebook avec des élèves ou avec des parents … Un profil mal paramétré et mal contrôlé qui oscille entre infos privées et infos professionnelles peut nuire à l'image de l'enseignant et donc à sa relation avec les élèves, les parents … Même constat avec des collègues amis sur Facebook …

Dans l'autre sens, nombreux sont les comptes Facebook mal paramétrés d'enfants et parents offrant trop d'infos privées. Cette mise à nu de la vraie vie dans le monde numérique peut tronquer les relations.

On en revient toujours à la même question : les enseignants, les élèves, les parents sont-ils assez (in)formés pour se lancer dans de telles relations virtuelles ? Et cela s'applique à tout le monde en général.

L'éducation au multimédia est un véritable enjeu !

Conseils ·

En tant qu'enseignant,

- Soit utilisez votre profil Facebook de préférence pour le privé et si toutefois le professionnel frappe à votre porte parce que des élèves ou des collègues souhaitent devenir ami avec vous, créer une liste spécifique et ne donner accès à cette liste qu'à un nombre limité d'informations - Soit créez une profil pour votre classe et non un profil à votre nom.

En tant qu'école, créez un profil au nom de l'école en concertation avec toute l'équipe et non un profil d'enseignant qui représentera l'école.

Il est également possible pour les entreprises, associations, écoles, personnages publics de créer des pages mais bien qu'elles se gèrent comme un profil, elles sont moins paramétrables au niveau confidentialité.

Ne publiez des informations sur votre classe ou école en limitant l'accès aux élèves et parents de la classe ou l'école surtout pour les photos et vidéos.

Même en accès restreint, il est recommandé de demander l'autorisation aux parents pour publier des photos des élèves sur Internet.

Voir la circulaire : [http://www.adm.cfwb.be/upload/docs/2694\\_20081008114422.pdf](http://www.adm.cfwb.be/upload/docs/2694_20081008114422.pdf) Résumé :

*Avant de photographier un élève (comme avant de publier et/ou diffuser le cliché d'un élève) de façon à le rendre identifiable, il est nécessaire d'obtenir l'accord de ses parents s'il est mineur, le sien s'il est majeur. Si l'enfant a plus de douze ans, il est recommandé d'obtenir aussi bien son consentement que celui de ses parents. De plus, les écoles sont invitées à récolter l'accord des personnes concernées sur un document proposé en début d'année scolaire, avant toute prise et/ou diffusion de clichés des élèves. Le document spécifiera via quel média (journaux scolaires, sites Internet…)*

Vu les conditions d'utilisation n'ajoutez pas directement du contenu sur Facebook mais plutôt des liens vers des sites extérieurs. Exemple : si vous avez un blog de classe ou un site web d'école, importer les publications dans Facebook si votre blog ou site dispose de la technologie RSS.

Dans tous les cas, créer un profil ou une page doit se faire en étant conscient des risques (évoqué plus haut) et cette page ou ce profil doit être utilisé de manière réfléchie en fonction de ce qu'on souhaite et avec les paramétrages de sécurité adéquats.

C'est ce que nous allons essayer d'apprendre lors de ces 4 heures d'atelier. En tant qu'enseignant et parents informés, à votre tour ensuite de faire passer ce que vous avez appris ;-) et d'y sensibiliser vos collègues, élèves, proches.

> Sachez qu'il existe une police d'Internet pour signaler les abus : [https://www.ecops.be](https://www.ecops.be/)

### <span id="page-7-0"></span>*S'inscrire sur Facebook*

Pour ceux qui n'ont pas encore de compte Facebook, explication dans cette vidéo

[http://www.youtube.com/watch?v=](http://www.youtube.com/watch?v=OWxAWQchp1M) [OWxAWQchp1M](http://www.youtube.com/watch?v=OWxAWQchp1M) ou ce tutoriel [http://www.memoclic.com/1215](http://www.memoclic.com/1215-facebook/7473-facebook-creation-compte-reseau-social.html) [facebook/7473-facebook-creation](http://www.memoclic.com/1215-facebook/7473-facebook-creation-compte-reseau-social.html)[compte-reseau-social.html](http://www.memoclic.com/1215-facebook/7473-facebook-creation-compte-reseau-social.html)

Vous devez posséder une adresse email valide pour votre inscription car vous devrez confirmer celle-ci par le biais d'un email.

Lors de l'inscription il est préférable de donner uniquement les informations nécessaires illustrées ci-contre.

Ignorer dans un premier temps les autres étapes.

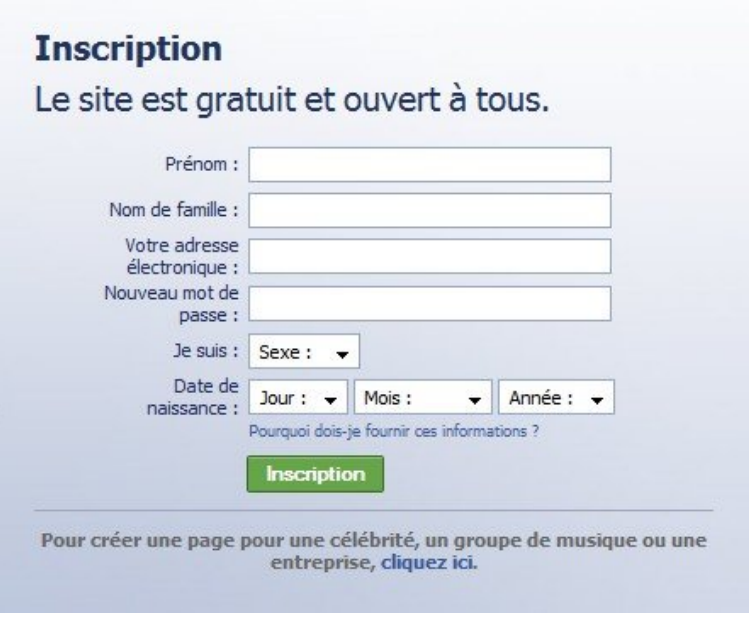

Ignorer cette étape

### <span id="page-8-1"></span>*Les premiers pas dans Facebook*

### **Paramétrer la confidentialité de son profil**

Votre page d'accueil après inscription ressemble à ceci :

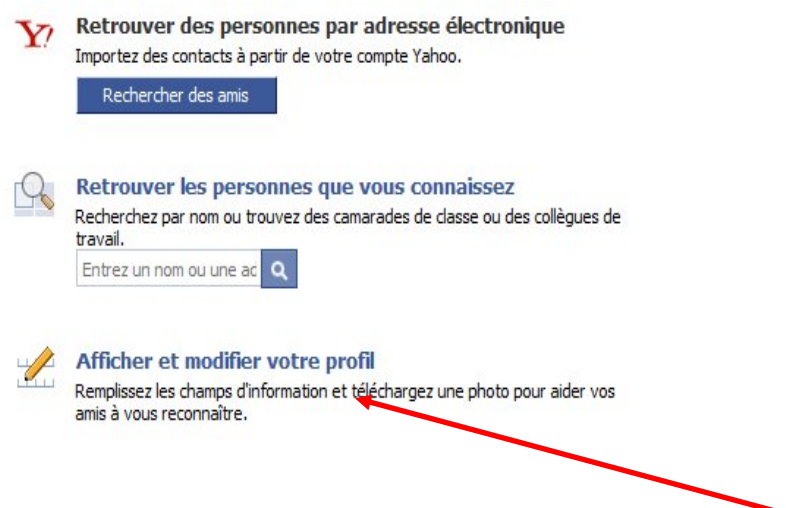

Avant même de compléter votre profil en cliquant sur **Afficher et modifier votre profil**, il est nécessaire d'en paramétrer les options de confidentialité.

Le profil, accessible aussi par la barre horizontale de couleur bleu située tout en haut de la page Facebook, est la page que vos amis peuvent consulter lorsqu'ils cliquent sur votre nom et qui contient toutes les informations que vous souhaitez publier.

#### **Deux choses sont importantes,**

- **réfléchir aux informations que vous allez publier**
- **et avant même de les publier, pensez à paramétrer les options de confidentialité du module Profil.**

<span id="page-8-0"></span>Vous pouvez trouver réponses à toutes vos questions sur la page profil à cette adresse <http://www.facebook.com/help.php?page=402> de la rubrique d'aide.

#### Exemple : une page d'un nouveau profil, pas encore rempli.

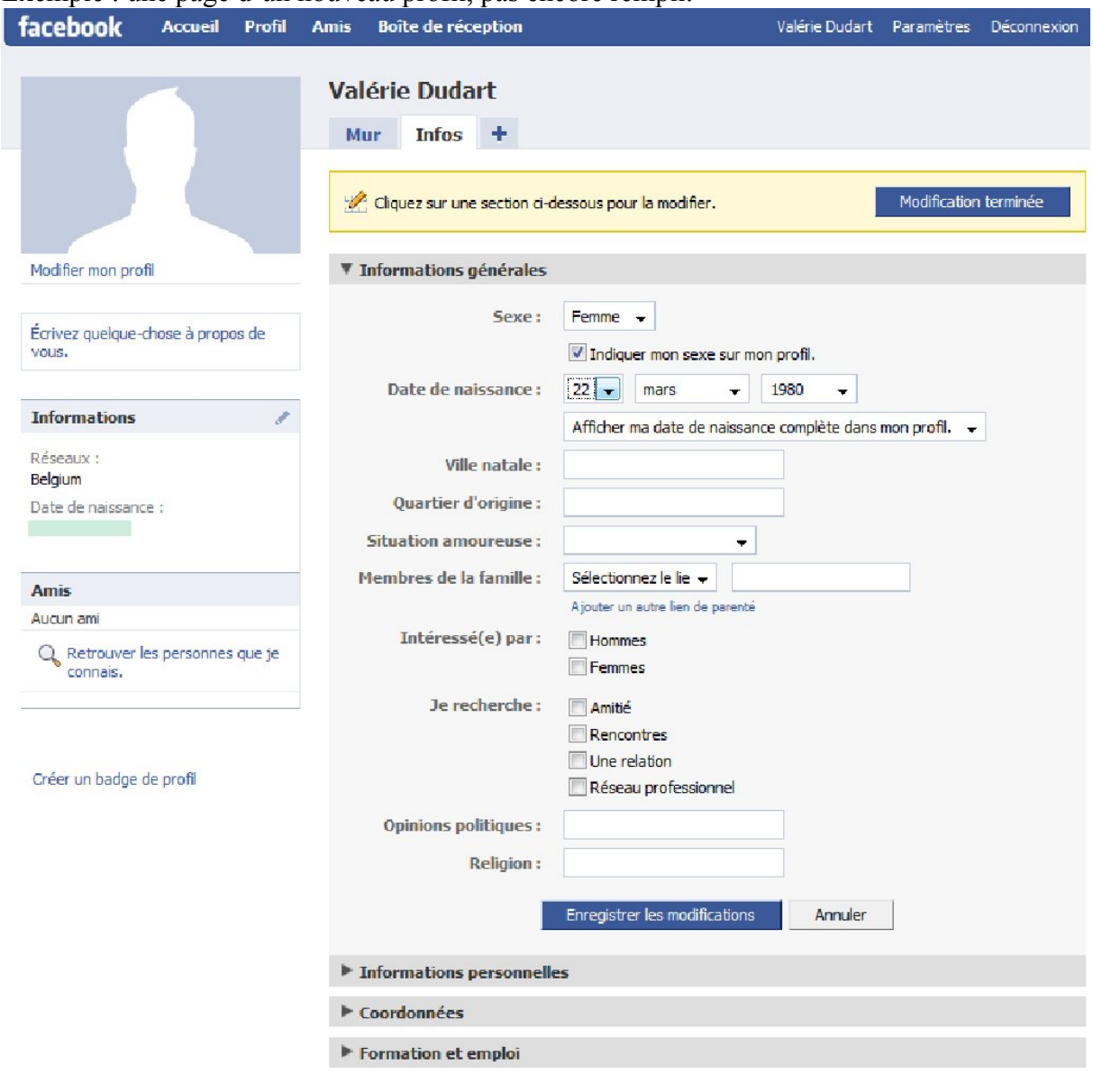

Pour paramétrer les options de confidentialité du module profil, cliquer sur Paramètres en haut à droite

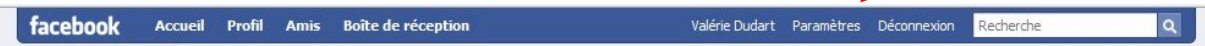

Ensuite sur Confidentialité.

Vous avez la possibilité de paramétrer la confidentialité de 4 modules illustrés ci-dessous.

**A** Confidentialité Profil » Contrôlez qui peut voir votre profil et vos informations personnelles. Recherche  $\rightarrow$ Contrôlez qui peut vous rechercher et comment vous pouvez être contacté(e). Actualités et mur K Contrôlez les actualités récentes qui apparaissent sur votre profil et dans les pages d'accueil de vos amis. **偏命** Applications ▶ Contrôlez les informations accessibles aux applications que vous utilisez sur Facebook.

Pour l'instant, intéressons-nous au profil en cliquant sur Profil.

### **Onglet général**

Pour chaque partie du profil que vous allez remplir, il sera possible de choisir qui peut voir telle ou telle partie.

A savoir :

- $\bullet$  Tout le monde  $\equiv$  tout internaute du monde entier
- Mes réseaux et mes amis = le réseau auquel vous appartenez, en général, on choisit le réseau de son pays soit plus de 700 000 personnes pour le réseau Belgique (il existe des réseaux entreprises, d'écoles, de régions mais peu au niveau francophone. Pour créer un réseau, par exemple, il faut en faire la demande mais le délai de création par Facebook est très très long voir ici http://www.facebook.com/help.php?page=403 )
- Seulement mes amis = toutes les personnes que vous avez ajoutées (pour voir la liste de vos Amis, cliquez sur Amis dans la barre horizontale de couleur bleu en haut de la page)
- Personnaliser = choisir les amis ou groupes d'amis qui pourront voir telle ou telle partie de votre profil, bloquer certaines personnes.

Concernant la page de votre profil, vous pouvez donc choisir qui verra cette page. Ci-dessous, par exemple, la page profil ne pourra être visionnée que par mes amis.

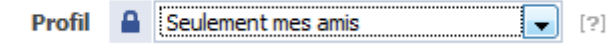

Bien entendu, tout dépend de l'usage que l'on souhaite faire de son profil. Dans le cadre d'une recherche d'emploi, il est souhaitable de rendre visible son profil par un maximum de personnes et dès lors de faire attention à ce que vous publiez.

Si vous souhaitez utiliser Facebook, uniquement dans le cadre professionnel, pour échanger avec les collègues, les parents, il est également préférable de restreindre l'accès à seulement Mes amis qui seront l'ensemble des personnes concernées par l'école. Toutefois, veillez alors à bien réfléchir à ce que vous publiez et ne pas mélanger vie privée et professionnelle. L'idéal étant comme déjà mentionné de créer des profils au nom de la classe et/ou de l'école et non pas à son propre nom.

Si vous souhaitez utiliser Facebook uniquement de manière ludique et personnelle, le paramétrage Seulement mes amis est un minimum mais si vous commencez à ajouter des amis qui n'en sont pas vraiment … comme votre chef d'école ou votre patron, il faudra prendre soin de personnaliser tout cela en créant des listes d'amis (voir page 22)

Une fois ce choix effectué pour la page Profil. Il est possible et même souhaitable de choisir qui parmi ceux autorisés à accéder à votre profil peuvent voir les différents blocs qui composent votre profil soit Mes réseaux et mes amis, seulement mes amis, etc… :

**Informations générales** : votre sexe, date de naissance, ville natale, opinions politiques, religion et situation amoureuse si toutefois vous les avez remplis car bien entendu communiquer ces informations n'est pas obligatoire ! Et tout dépend des objectifs d'utilisation de votre profil Facebook.

Rappelez-vous la partie Risques … ces informations peuvent être utilisées par des personnes mal intentionnées ou des publicitaires et/ou peuvent nuire à votre image.

**Informations personnelles :** vos intérêts, activités, favoris (musique, films, etc.) et votre section À propos de moi qui apparaît juste en dessous de la photo de profil. Même remarque que ci-dessus pensez à ce que d'autres personnes pourraient faire de ces données …

**Statuts et liens (exprimez-vous) :** ce sont les messages que vous laissez sur votre mur via l'outil de publication. Etats d'âmes, questions, ce que vous êtes occupés à faire, liens vers des sites extérieurs, conseils etc... toujours en fonction des objectifs d'utilisation de votre compte Facebook.

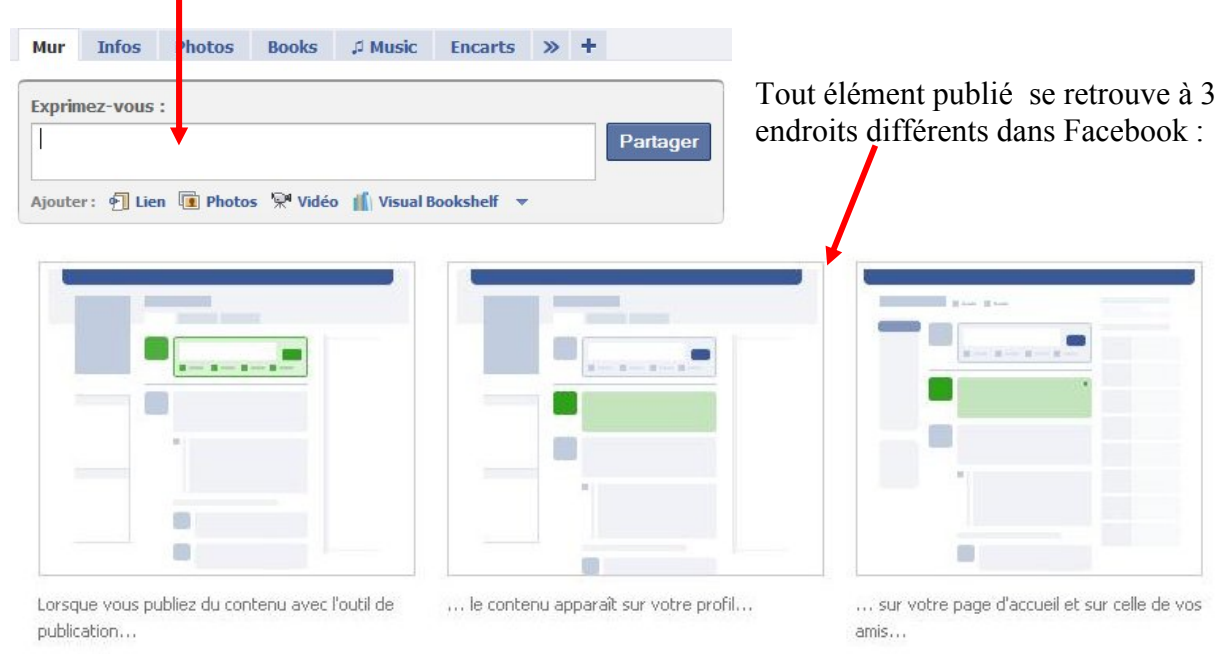

Attention ! Une phrase dans votre statut du genre « Dans deux jours, avion et farniente pour 10 jours » peut servir à des cambrioleurs. Une recherche avec votre nom sur 1307.be et on a votre adresse ou bien si vous avez indiqué votre adresse dans coordonnées et qu'elle est visible … Le paramètre de confidentialité le plus courant pour cette partie est Seulement Mes amis.

**Photos sur lesquelles vous êtes marqués** : Vos amis, ou vous, avez la possibilité de poster des photos que vous pouvez marquer. Marquer signifie indiquer le nom de la personne sur la photo et si cette personne à un profil Facebook, en-desso**u**s de la photo, on peut accéder à son profil.

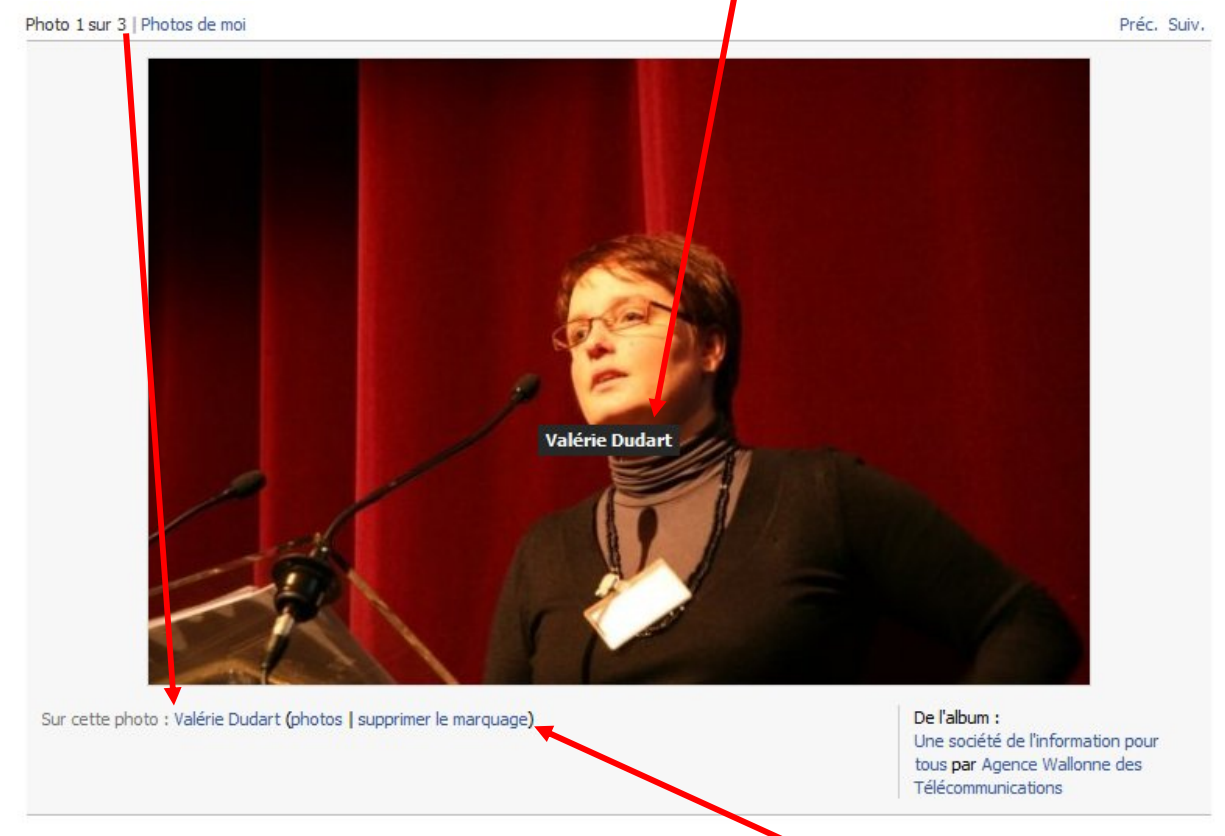

Exemple : cette photo publiée sur le profil de l'Agence Wallonne des Télécommunications peut être vue par toutes les personnes qui ont accès au profil de l'Agence Wallonne des Télécommunications.

N'oubliez pas que vous pouvez toujours supprimer le marquage en cliquant sur Supprimer le marquage.

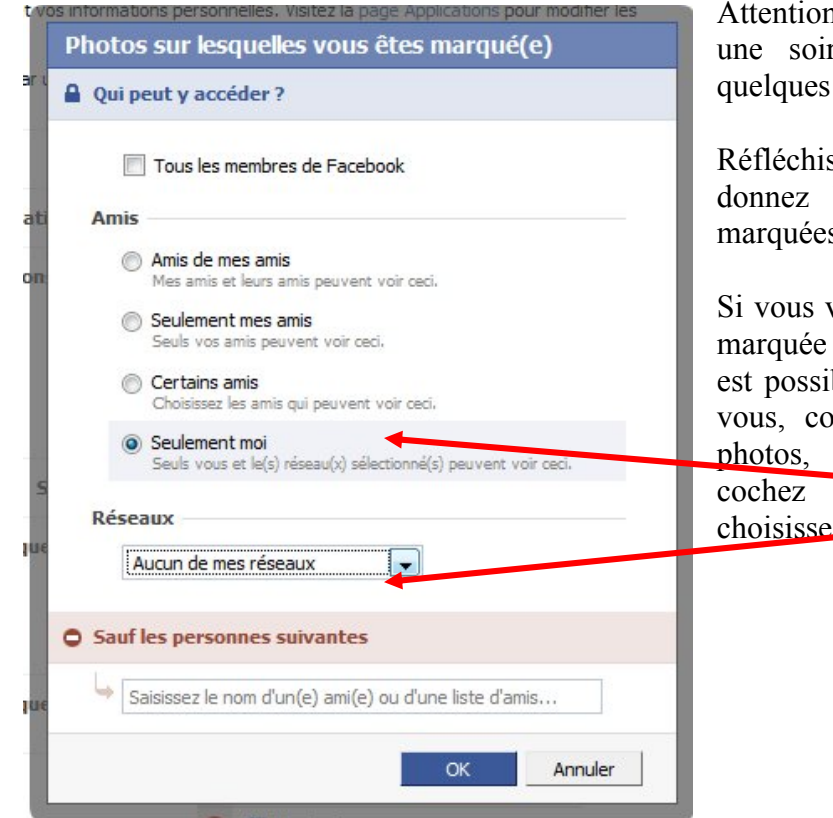

n, se retrouver marqué après rée trop arrosée peut avoir conséquences...

ssez donc bien à qui vous le droit de voir les photos  $S<sub>1</sub>$ 

voulez éviter que chaque photo ne soit visible par d'autres, il ible de vous choisir, seulement omme pouvant accéder à ces cliquez sur Personnaliser et cochez ensuite Seulement moi **ET**  ez Aucun de mes réseaux.

Attention, toutefois, ces photos sont visibles sur le profil de l'ami qui les a publiées et donc tout dépend également comment cet ami à paramétrer son compte Facebook ! Si le profil de cet amis est visible par Mes réseaux et mes amis, de nombreuses personnes et aussi les amis que vous auriez en commun peuvent avoir accès à ces photos.

*Facebook s'engage à supprimer uniquement les photos qui constituent une violation des conditions d'utilisation du site (images à caractère pornographique ou sous copyright). Voici néanmoins quelques conseils si une photo, publiée sur le site, ne vous ne vous plaît pas :*

- *1. Pour supprimer votre nom d'une photo, visualisez la photo, puis cliquez sur le lien « Supprimer le marquage » en regard de votre nom. La photo ne sera alors plus reliée à votre profil.*
- *2. Rappel : seuls vos amis peuvent vous marquer dans une photo. Si quelqu'un vous marque constamment dans des photos embarrassantes, supprimez-le de vos amis (à partir de la page Amis).*
- *3. Si vous souhaitez qu'une photo ne soit pas publiée du tout, adressez-vous directement à la personne qui l'a publiée. Elle doit faire preuve de suffisamment de respect pour supprimer cette photo à votre demande..*

**Vidéos sur lesquelles vous êtes marqués** : Idem que pour Photos dans lesquelles vous êtes marqués.

#### **Amis :** votre liste d'amis.

En accédant à votre liste d'amis, quelqu'un peut avoir accès à un certains nombres d'informations vous concernant si ceux-ci contrairement à vous n'ont pas configuré les

paramètres de confidentialité de manière adéquate ! Limiter donc le nombre de personnes qui peuvent voir votre liste d'amis.

**Messages du mur :** vous et vos amis peuvent écrire sur le mur (votre mur contient vos phrases de statuts et les liens publiés avec l'outil de publication voir page 12), ils peuvent également laisser des commentaires sur un message que vous avez écrit sur votre mur ou dire j'aime ou je n'aime pas. Il faut avoir confiance en ses amis… pour les laisser écrire des messages qui peuvent être vus par d'autres. Là aussi, choisissez le bon réglage et au minimum choisir Seulement mes amis ou mieux choisissez parmi eux lesquels peuvent laisser des messages sur votre mur. En tant qu'enseignant, laissez des élèves ou des parents écrire librement sur votre mur peut être risqué !

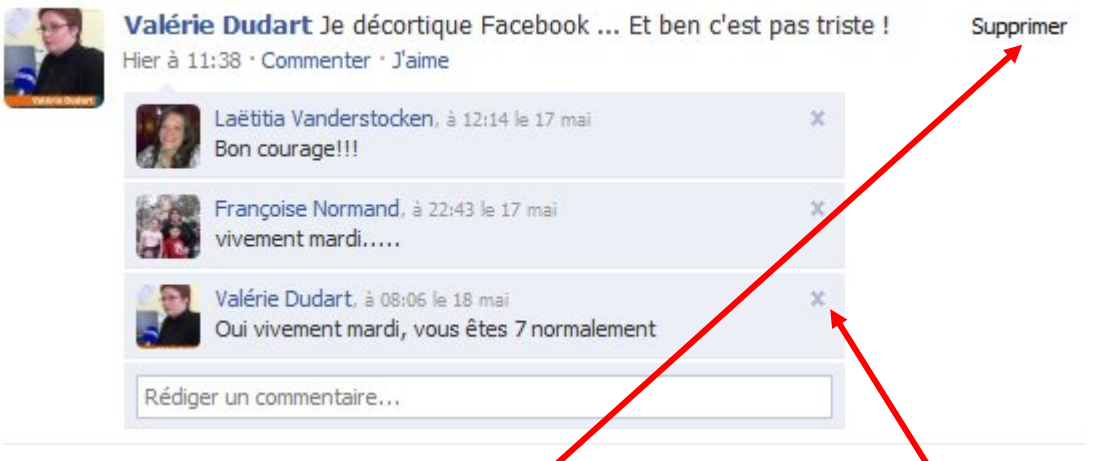

Il est malgré tout toujours possible de supprimer un message du mur ou des commentaires qui ne vous conviendraient pas.

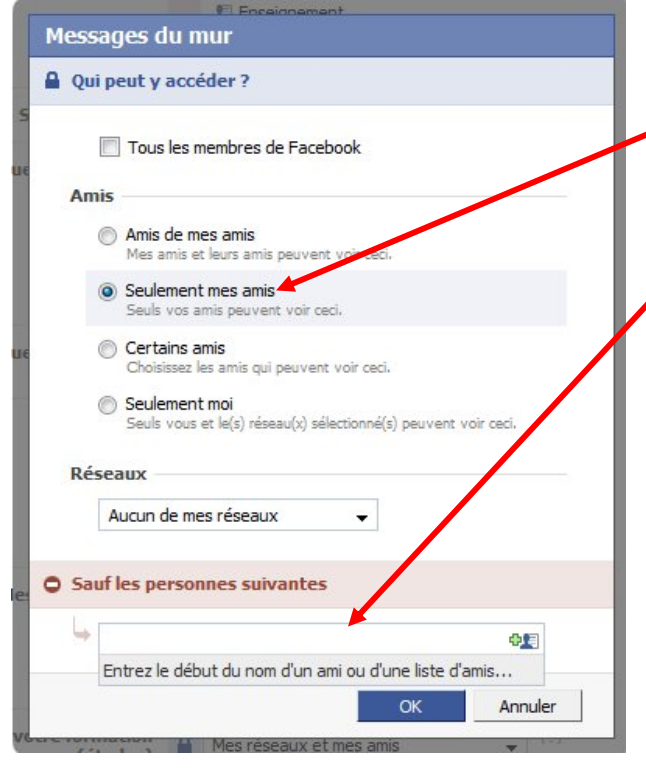

Pour cette partie de votre profil, choisissez donc Seulement mes amis et si parmi eux vous n'avez pas trop confiance à une personne pour différentes raisons vous pouvez empêcher uniquement cette personne ou encore une liste de personnes d'écrire sur votre mur en tapant le nom de la personne ou de la liste dans le champ Sauf les personnes suivantes.

**Informations sur votre formation :** le titre parle de lui-même. A vous de voir qui peut lire ces informations

**Informations sur votre emploi** : le titre parle de lui-même. A vous de voir qui peut lire ces informations.

<span id="page-15-0"></span>Ces deux derniers éléments sont à régler sur Mes réseaux et mes amis ou Tout le monde si un de vos objectifs est de vous servir de Facebook pour trouver un emploi.

### **Onglet Coordonnées**

Dans le module Profil, il y a également un onglet Coordonnées

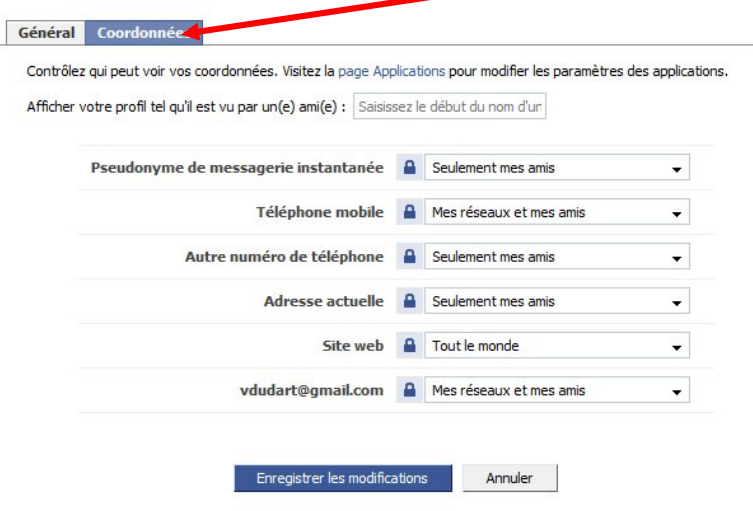

Là aussi, tout va dépendre des objectifs d'utilisation. Pour un profil Facebook à usage professionnel, publier l'adresse de l'école, le n° de téléphone… ne pose pas de problème. Au niveau personnel où est l'intérêt ? Vos vrais amis connaissent vos coordonnées et de plus, on peut vous contacter via la messagerie de Facebook sans connaître votre adresse email.

#### <span id="page-16-0"></span>**Paramétrer la confidentialité du module recherche**

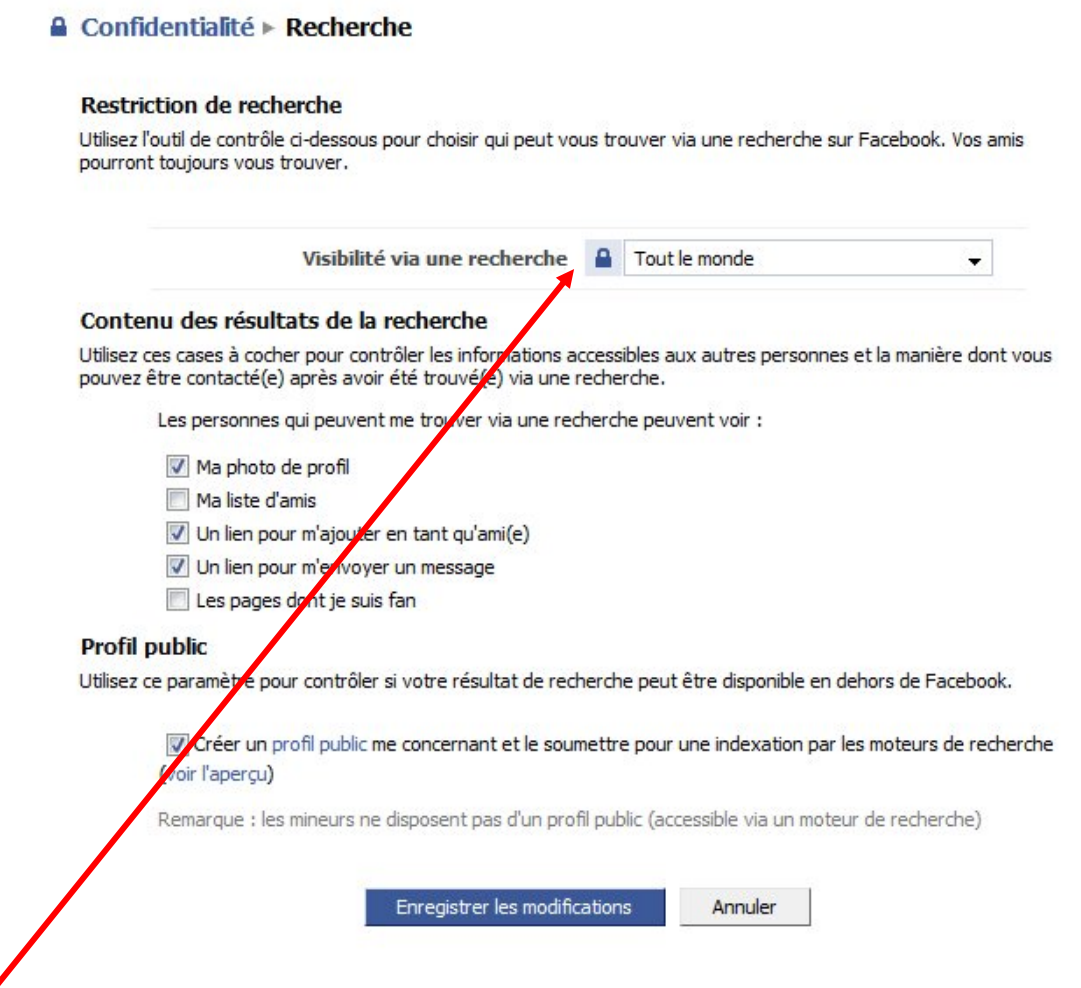

**Visibilité Via une recherche** permet de choisir qui peut vous trouver avec le moteur de recherche de Facebook.

Si vous avez créé un compte Facebook, c'est en principe pour pouvoir retrouver des connaissances et inversément permettre que l'on vous retrouve. On laisse normalement cette option sur Tout le monde.

#### **Contenu des résultats de recherche**

Lorsque quelqu'un vous trouve sur Facebook, il peut voir par défaut votre photo de profil, votre liste d'amis, un lien pour vous ajouter en tant qu'amie, un lien pour vous envoyer un message et les pages dont vous êtes fan. Déjà de nombreuses informations !

Cochez Ma photo de profil mais pensez à publier une photo *correcte*

 Décochez Ma liste d'amis. Des inconnus pourraient accéder à vos données en passant par certains de vos amis qui, eux, donnent accès libre, consciemment ou non, à leur profil.

- Cochez un lien pour m'ajouter en tant qu'ami(e) mais n'acceptez pas
- d' inconnus comme Amis.

 Si vous cochez Un lien pour m'envoyer un message et que vous répondez au message d'une personne, cette dernière pourra cliquer sur votre nom et accéder à votre profil même s'il n'est pas dans votre liste d'amis. Et si vous n'avez pas

correctement activé les paramètres de confidentialité de votre profil, il aura donc accès à de nombreuses informations. Par précaution, décochez …

 Décochez les pages dont je suis fan. Nul besoin que des inconnus sachent que vous êtes fan de choco, de pizza, de frites … et donc que vous êtes gourmands. Mais encore une fois, tout dépend l'usage de votre profil Facebook ! Privé ou professionnel.

#### **Profil public**

Utilisez ce paramètre pour contrôler si votre résultat de recherche peut être disponible en dehors de Facebook.

 $\overline{\blacktriangledown}$ Si vous cochez Créer un profil public. Une personne qui tape vos nom et prénom dans un moteur de recherche comme Google, trouvera votre profil Facebook avec les informations que vous avez décidé de rendre visible dans Contenu des résultats de recherche (voir point cidessus)

Faites le test en tapant votre prénom et nom sur Google ou un autre moteur de recherche.

Exemple d'une recherche :

### Valérie Dudart - Belgium | Facebook

Valérie Dudart (Belgium) est sur Facebook. Facebook permet aux internautes d'échanger et de rendre le monde plus ouvert. Des millions d'internautes utilisent ... www.facebook.com/people/Valerie Dudart/575474179 - Pages similaires

Voici les informations visibles par tous concernant ce profil.

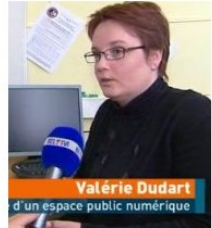

Valérie Dudart n'est pas la person<br>que vous recherchez ? Continuer la<br>recherche »

Valérie Dudart (Belgium) amife) | Envoyer un message à Valérie Dudart

### **Compléter son profil**

Maintenant que vous avez défini les paramètres de confidentialité c'est-à-dire qui peut voir quoi de votre profil Facebook, il est temps de compléter celui-ci.

Cliquez sur Modifier mon profil en-dessous de la photo et vous arrivez sur la page Infos, cliquez ensuite sur Modifier les informations et remplissez les différents champs des données que vous souhaitez publier à propos de vous (Informations générales, informations personnelles, coordonnées etc.

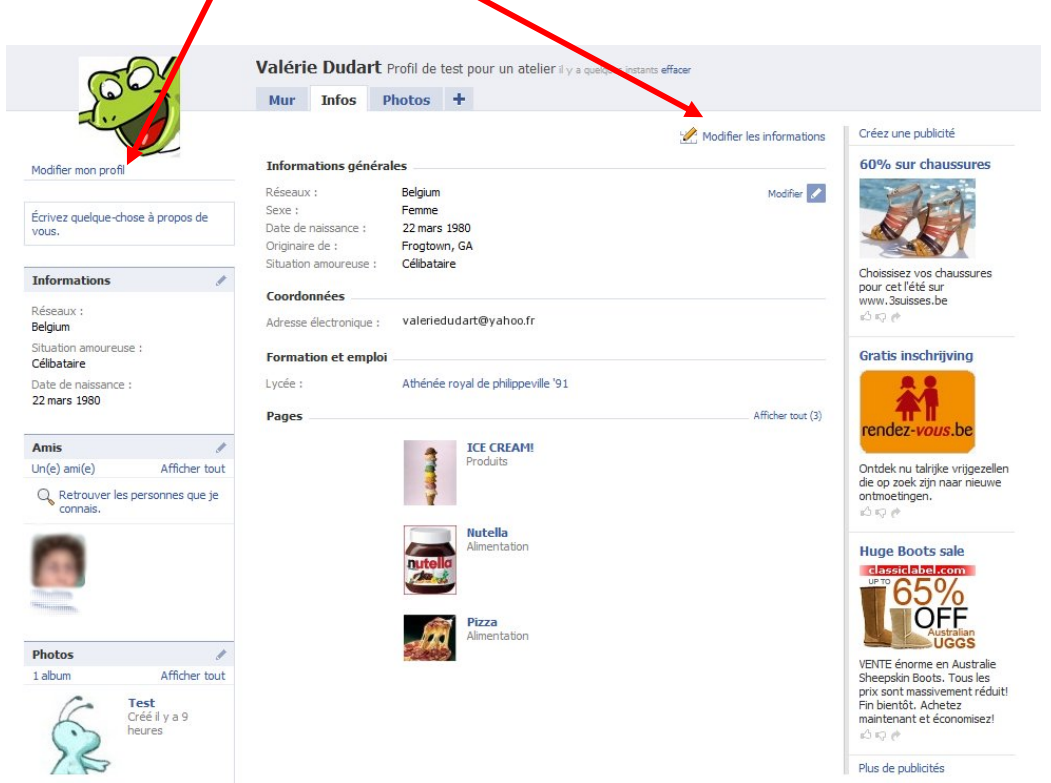

### <span id="page-18-1"></span>**Ajouter une photo à votre profil**

Placez votre souris sur la photo, un lien Changer la photo apparaît, cliquez et choisissez :

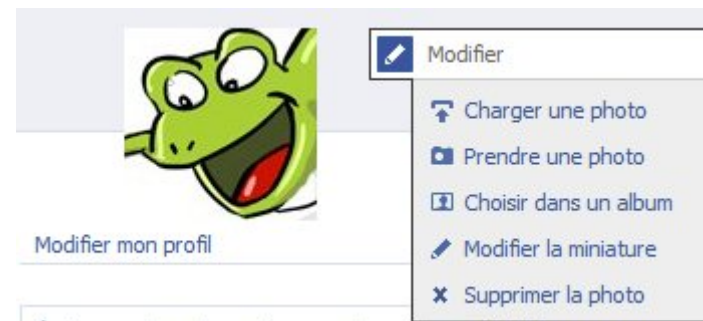

- Charger une photo qui vous permet d'aller chercher une photo sur votre disque dur

- Prendre une photo qui lancera votre webcam si vous en avez une connectée à votre ordinateur et ainsi prendre une photo à l'aide de cette dernière

derniere<br>- Choisir dans un album qui vous permet de choisir parmi des photos que vous auriez déjà envoyées sur Facebook.

<span id="page-18-0"></span>- Modifier la miniature qui vous permet de déplacer la miniature afin de choisir la partie de la photo que vous souhaitez afficher dans la miniature.

Le petit crayon présent dès qu'il y a un bloc vous permet de modifier les informations qui s'affichent dans ce bloc

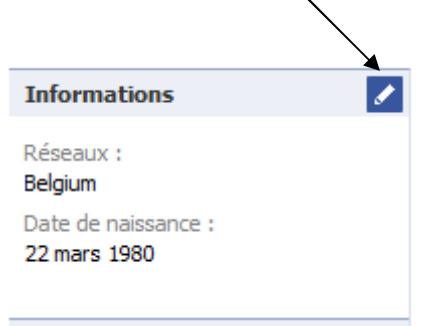

#### <span id="page-19-0"></span>**Rechercher des Amis et créer des listes**

Après avoir configuré les paramètres de confidentialité de son profil, vous allez partir à la recherche d'amis.

Deux autres conseils à respecter alors :

- Réfléchissez aux personnes que vous autorisez à devenir vos amis.

- Une personne que vous acceptez comme amie à accès à toutes les informations de votre profil que vous avez paramétrées comme visibles par vos amis.

Toutefois il est toujours possible de supprimer de vos amis quelqu'un que vous auriez accepté, cette personne ne sera pas informée que vous l'avez supprimée mais elle le verra puisqu'elle n'aura plus accès à votre profil. De même, vous n'aurez plus accès à son profil. La notion d'amitié dans Facebook est réciproque.

Il est également possible d'empêcher une personne d'avoir accès à presque toute la totalité de votre profil.

#### <span id="page-19-1"></span>**Solution idéale = créer des listes d'amis et choisissez ce qu'ils peuvent voir de votre profil.**

#### **Rechercher des amis**

En cliquant sur Amis dans la barre horizontale de couleur bleu, vous arrivez sur la page Amis qui va vous permettre de chercher des personnes que vous souhaitez retrouver, des personnes avec qui vous souhaitez échanger sur Facebook.

Dans cette page, vous avez notamment la partie Rechercher des personnes qui ressemblent à ceci :

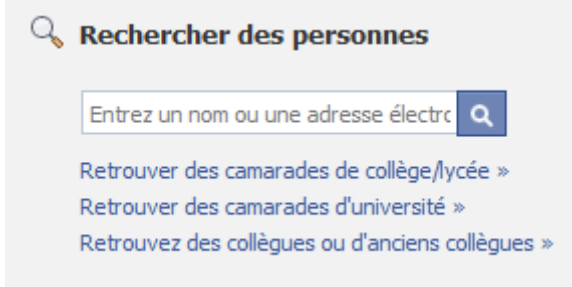

Cliquer sur Retrouver des camarades de collège/lycée par exemple.

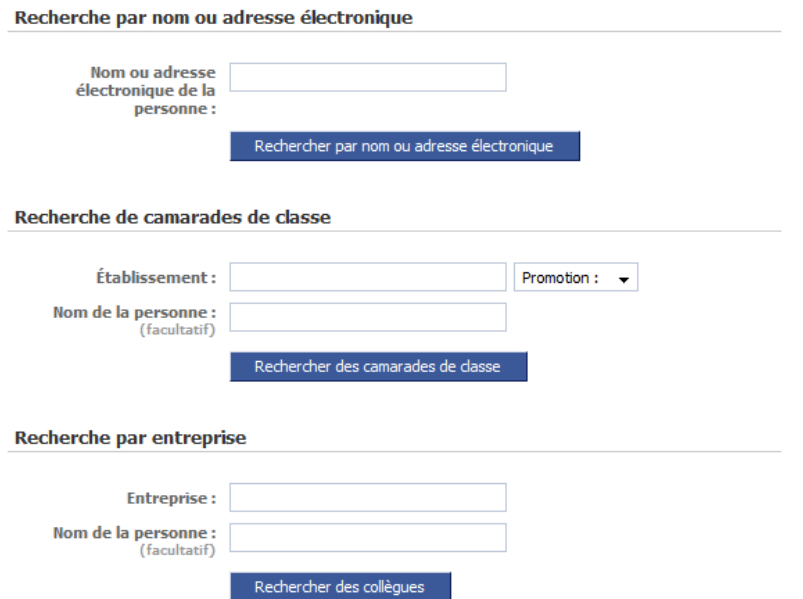

Vous arrivez sur une page vous permettant de rechercher des amis de 3 manières différentes en tapant le nom d'une personne, en tapant le nom d'une école ou le nom d'une entreprise

Après avoir cliqué sur Rechercher, une liste apparaît ressemblant à ceci :

Vous pouvez alors Cliquer sur Ajouter comme ami devant la personne qui vous intéresse, il ne vous reste plus qu'à attendre que cet ami vous accepte.

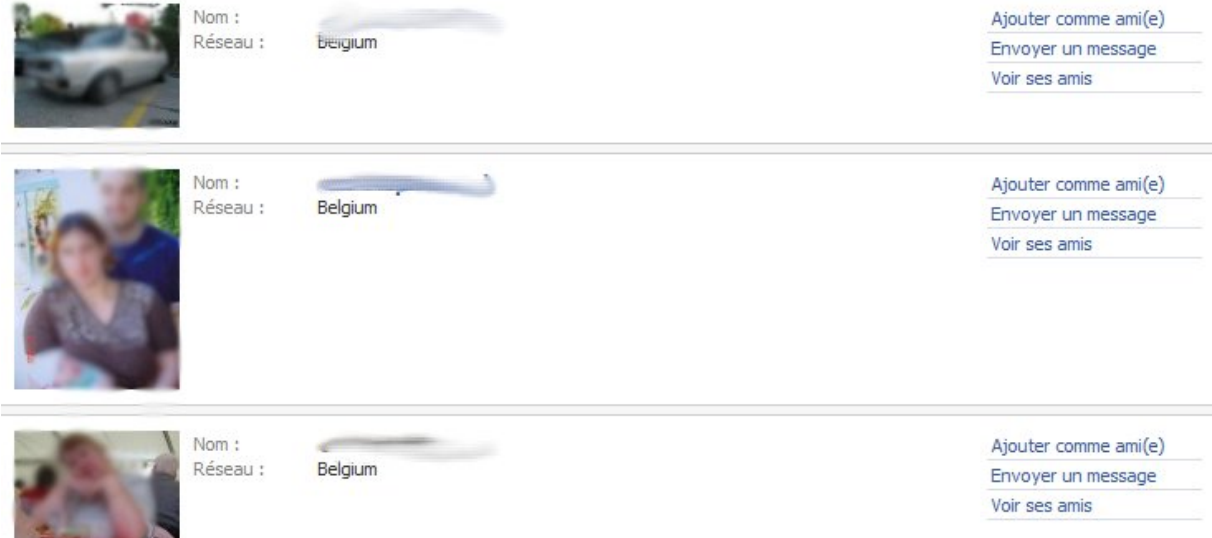

**Remarque :** si le nom et prénom d'une personne est en bleu, c'est que celle-ci donne la possibilité à tout le monde de voir son profil …, vous pouvez parcourir le profil en cliquant dessus avant même de devenir son ami sur Facebook. Si c'est un profil à usage privé, ce n'est pas conseillé. Peut-être pourriez-vous lui suggérer de rendre son profil seulement accessible à ses amis et non à tout le monde ?

Suggérer des amis à Epn Supprimer de ma liste d'amis

Si vous souhaitez supprimer un(e) ami(e), vous devez naviguer jusqu'à la page du profil de la personne. Lorsque vous affichez la page du profil de la personne, vous pouvez voir tout en bas dans la

<span id="page-21-0"></span>colonne de gauche de son profil, le lien Supprimer de ma liste d'amis. Si vous sélectionnez cette option, vous serez également supprimé de la liste d'amis de la personne concernée. Si vous souhaitez redevenir l'ami de cette personne, vous devez recommencer intégralement le processus de confirmation d'ami.

#### **Créer des listes**

A gauche de votre page d'accueil, se trouve un bloc composé de différentes parties

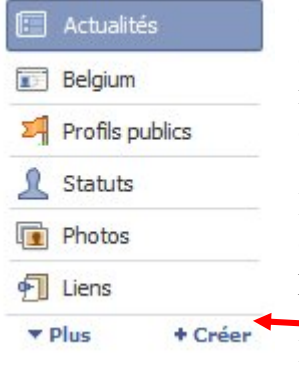

Ces blocs peuvent être déplacés. C'est une sorte de menu. Ils déterminent en réalité l'ordre d'apparition des éléments sur votre mur. Actualités en premier affiche sur le mur les dernières actions que vous avez effectuées dans Facebook et celles de vos amis (en fonction des paramétrages de confidentialité)

En cliquant, par exemple, sur Photos vous aurez accès à la possibilité d'ajouter des photos, vos dernières photos publiées et les dernières photos publiées par vos amis.

En dessous à gauche, le bouton Créer vous permet de créer vos listes d'amis.

Ecrire le nom de votre liste d'amis. Exemple : une liste Famille, une liste Professionnel, une liste Anciens copains …

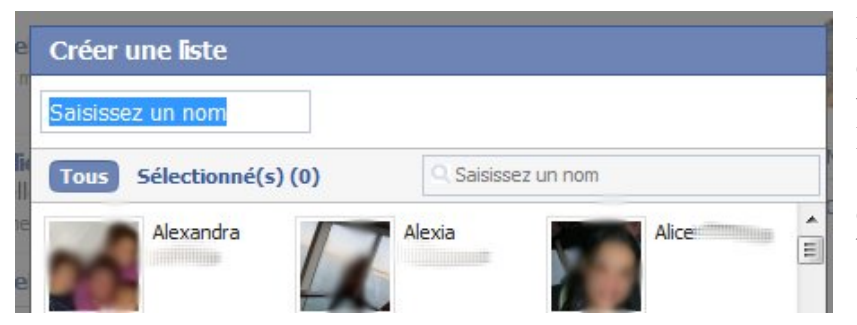

Ensuite, cliquez sur les amis qui doivent faire partie de votre liste.

Lorsque vous avez sélectionné tous les amis de cette liste, cliquez sur le bouton Créer une liste.

**E** Actualités Réseau epn Momignies Enseignement Professionnel Amis proches

Toutes les listes créées apparaissent alors à gauche. En cliquant sur une liste apparaissent sur votre mur, uniquement les actualités des amis de cette liste.

Désormais, dès qu'une personne vous demande de l'ajouter à sa liste d'amis, n'oubliez pas de choisir la liste dans laquelle il doit se trouver.

Vous pouvez également dans les paramètres de confidentialité restreindre l'accès à certaines de vos informations pour une liste

donnée. Exemple : Les infos personnelles sont accessibles à Seulement vos amis sauf la liste nommée Professionnel.

Toutes vos questions sur les Amis et listes d'amis dans la rubrique Aide ou à cette adresse : <http://www.facebook.com/help.php?page=441>

#### <span id="page-22-0"></span>**Paramétrer la Confidentialité du module Actualités et mur**

Les actions que vous et vos amis réalisez sur Facebook apparaissent principalement sur le mur en tant qu'actualités=appelées aussi *activité récente*. Le mur est cette partie centrale visible :

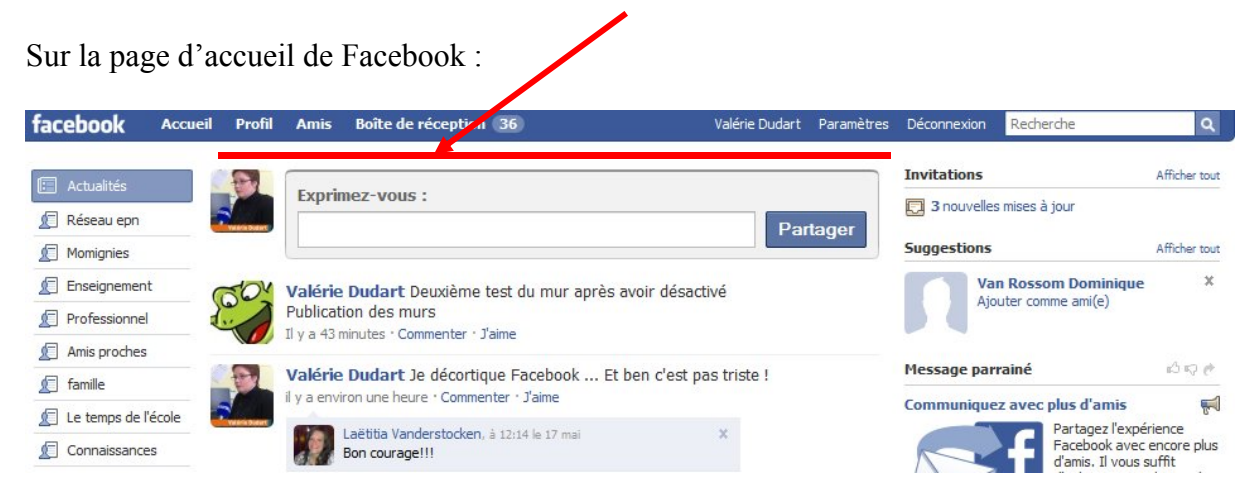

Ou sur la page d'un profil quand on clique sur l'onglet Mur :

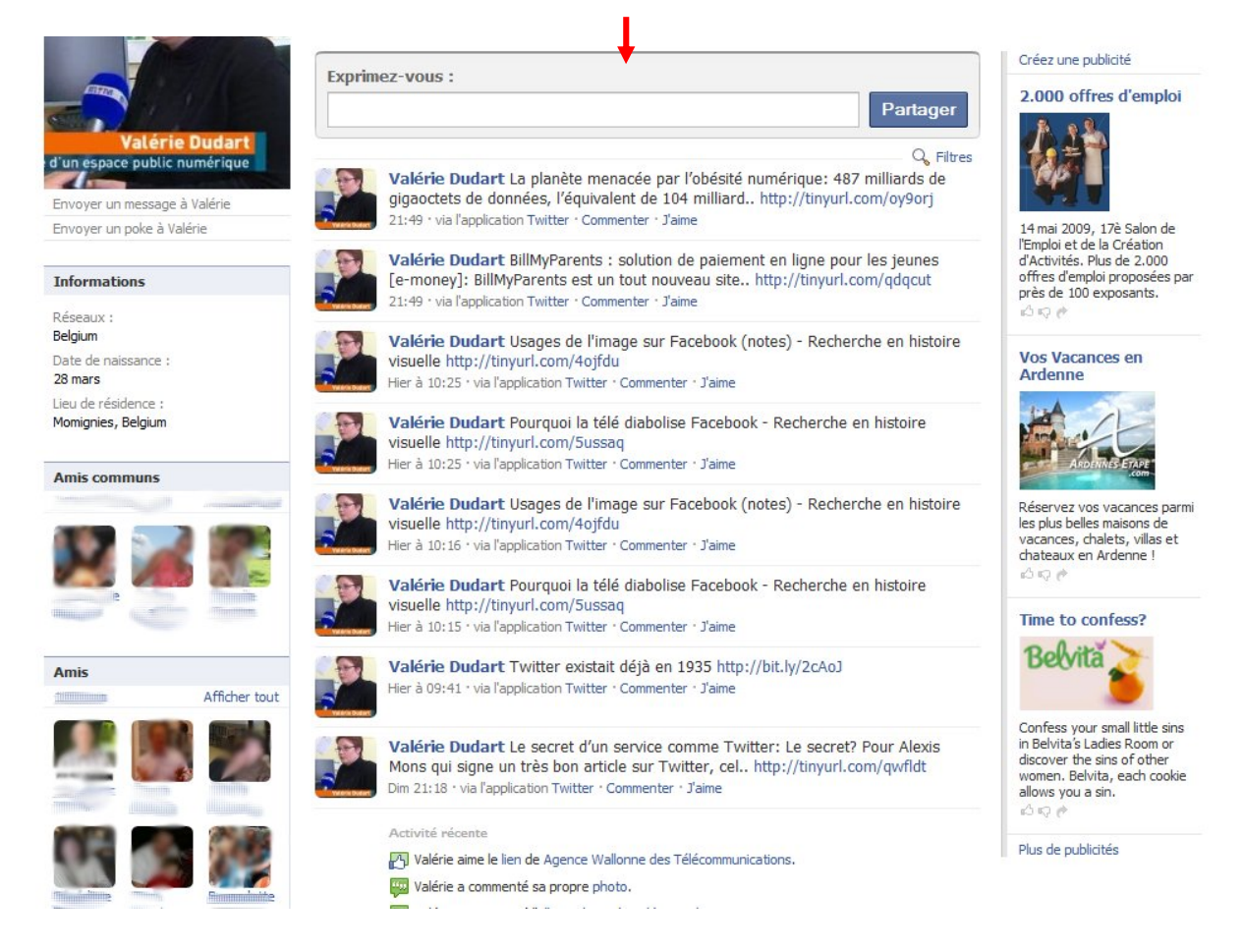

La page d'accueil est celle sur laquelle vous arrivez dès que vous vous connectez à votre compte. Elle est composée de trois colonnes (gauche, centre, droite). Exemple d'une page d'accueil Facebook :

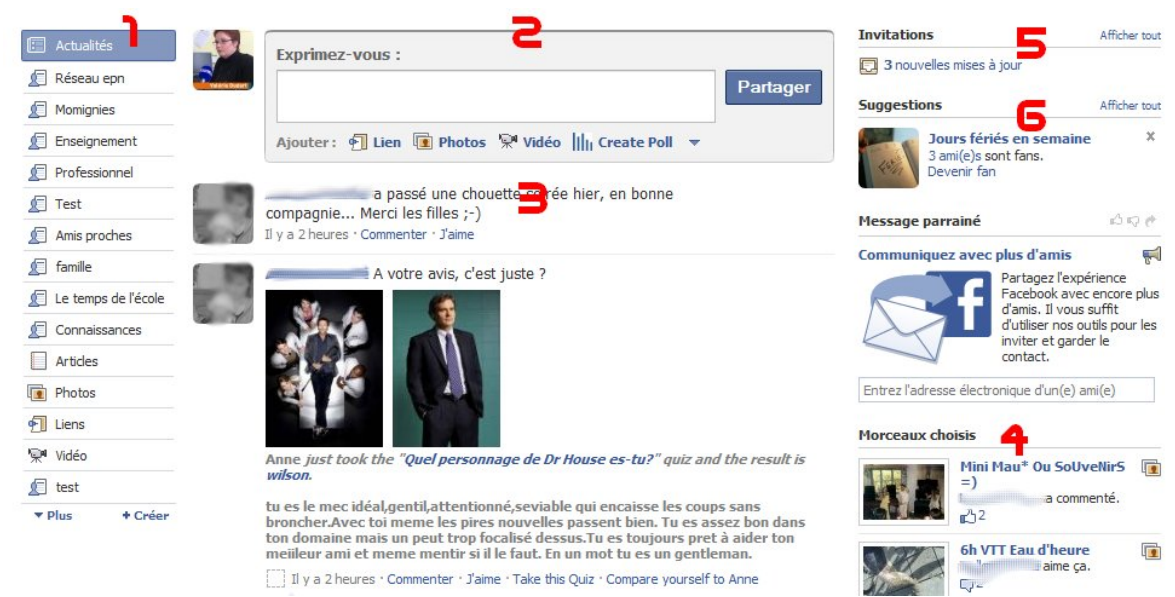

Ses différentes rubriques :

1. **Les filtres dans la colonne de gauche comme un menu** : ne ratez rien de ce que vos amis publient et laissez Actualités en premier. Ou soyez plus sélectif, grâce aux filtres et aux listes d'amis... Le lien Photos, par exemple, ne montrent que vos dernières photos et celles de vos amis.

2. **Un espace Exprimez-vous (statut et liens) dans la colonne centrale** : publiez votre statut (ce que vous faites, ce que vous pensez …), vos photos, des articles. Ce que vous publiez apparaît dans votre profil, sur votre page d'accueil et sur celle de vos amis.

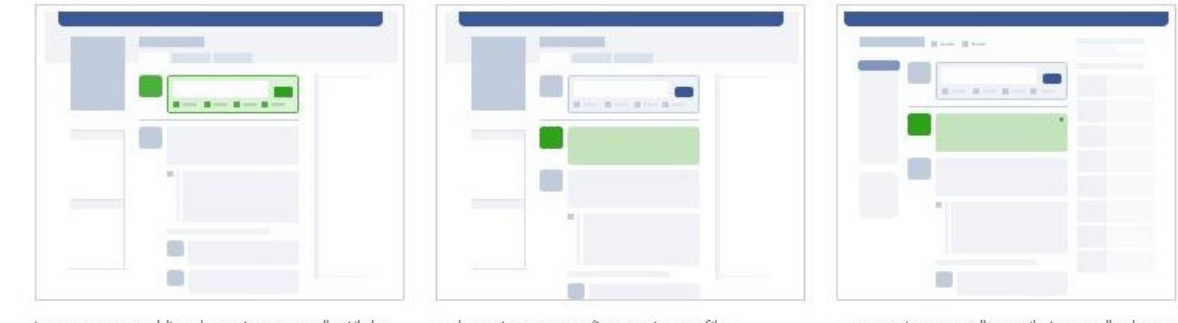

Lorsque vous publiez du contenu avec l'outil de publication...

La partie 2 et 3 composent ce q

u'on ap

pelle **le**

**m u r**

... le contenu apparaît sur votre profil...

... sur votre nage d'accueil et sur celle de vos amis...

3. **Actualités de la colonne centrale** : le fil d'actualités affiche tout ce que vos amis publient, en temps réel. L'affichage est fonction du filtre sur lequel vous avez cliqué dans le menu de gauche

4. **Les morceaux choisis dans la colonne de droite** : cette section comprend photos, événements, articles et plus encore. Les actualités sont choisies en fonction de ce que vos amis font.

5. **Invitations** : les demandes d'ajout à vos amis, des demandes pour rejoindre un groupe, …

6. **Les suggestions** : en fonction des activités de vos amis, Facebook vous suggère de rejoindre telle page ou groupe déjà rejoints par un de vos amis, ou d'ajouter un ami d'un ami à vos amis, …

Il est possible de masquer les publications de certains de vos amis.

Dans le coin supérieur droit d'un élément publié par cet ami, lorsque vous passez avec votre souris s'affiche un bouton Masquer, cliquez et cliquez sur Masquer … De cette manière, les actualités de cet ami n'apparaîtront plus dans le fil d'actualités de votre page d'accueil.

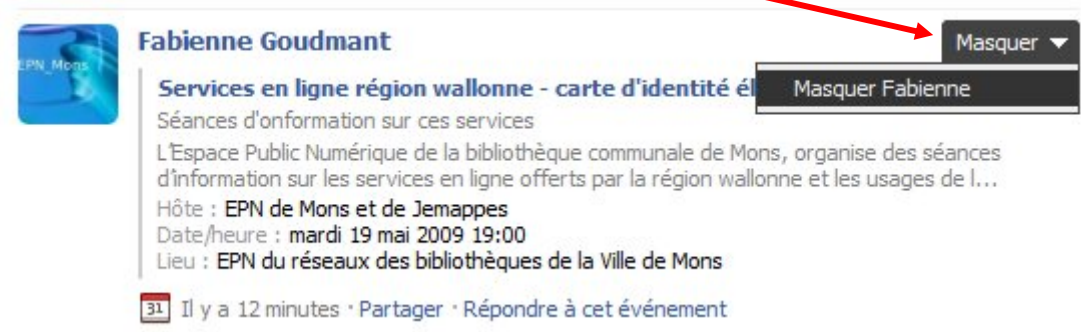

Normalement vous avez déjà paramétré qui peut voir ou ne peut pas voir ce qui est écrit sur votre mur (voir page 15).

Mais dans cette partie Confidentialité des actualités et du mur, il est possible d'affiner un peu plus les paramètres du mur.

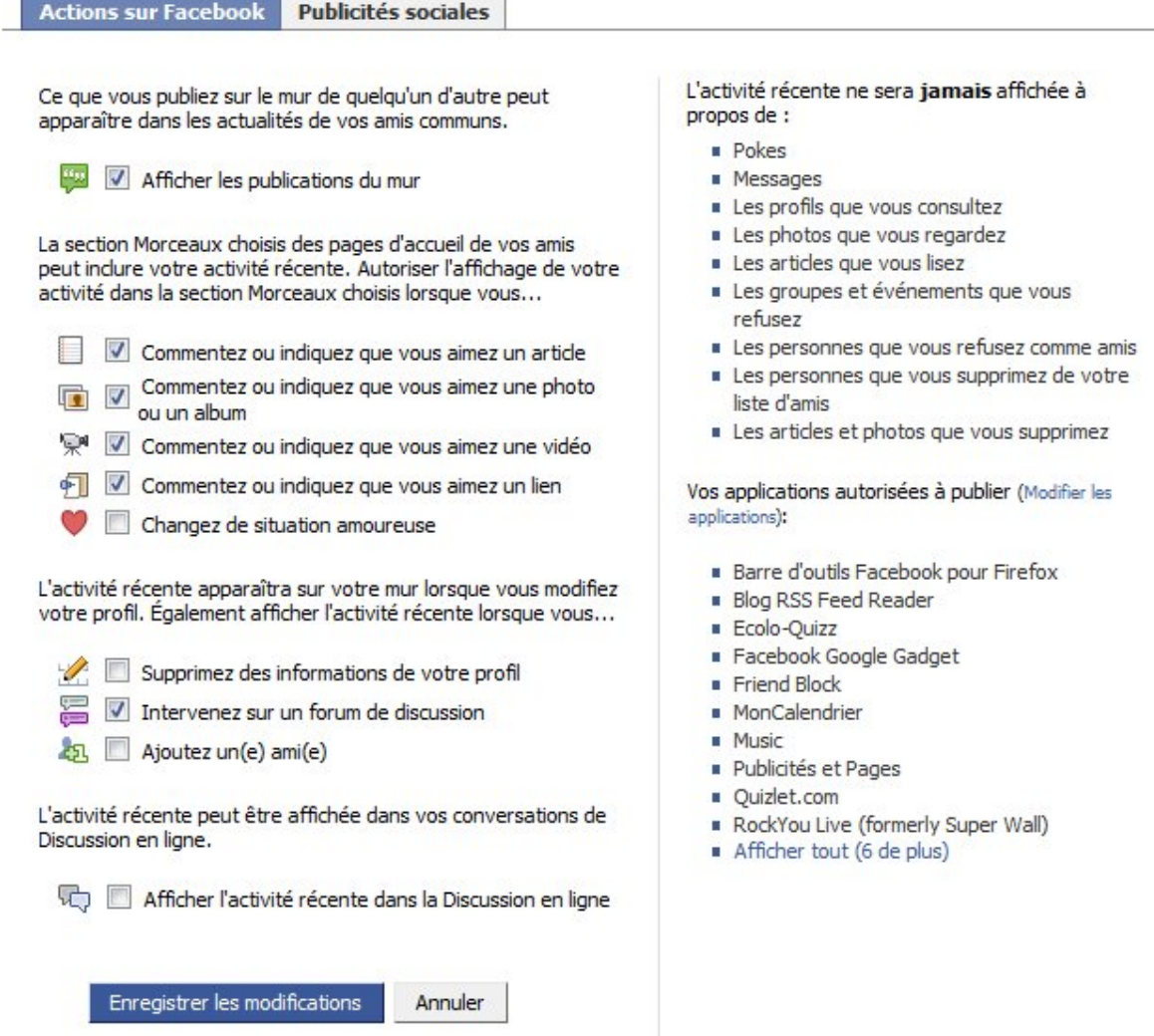

Décochez ou cochez Afficher les publications du mur… Lorsque vous écrivez sur le mur de quelqu'un, dans les actualités sur votre mur s'affiche ceci (c'est votre activité récente) :

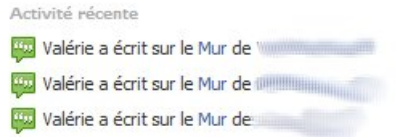

Si vous ne souhaitez pas que l'on voit que vous avez écrit sur le mur de vos amis, décochez cette possibilité.

Sur votre page d'Accueil, dans le bloc de droite, de manière aléatoire, apparaissent les

Morceaux choisis, ce sont les activités de vos amis sur Facebook lorsqu'ils commentent ou indiquent qu'ils aiment un article, une photo, une vidéo, un lien ou lorsqu'ils changent de situation amoureuse.

Vos amis peuvent donc voir apparaître également dans cet espace Morceaux choisis une des actions précitées de votre part. Si vous ne souhaitez pas qu'apparaissent une ou toutes ces actions dans les Morceaux choisis de vos amis, il faut les décocher.

La section Morceaux choisis des pages d'accueil de vos amis peut inclure votre activité récente. Autoriser l'affichage de votre activité dans la section Morceaux choisis lorsque vous...

- Commentez ou indiquez que vous aimez un article
- Commentez ou indiquez que vous aimez une photo
- V Commentez ou indiquez que vous aimez une vidéo → Commentez ou indiquez que vous aimez un lien
- Changez de situation amoureuse

Les décocher pour qu'ils n'apparaissent pas dans les morceaux choisis a également pour effet de ne pas afficher toutes les informations citées plus haut dans vos activités récentes. Les activités récentes s'affichent en fait sur votre mur en plus des statuts et des liens que vous publiez.

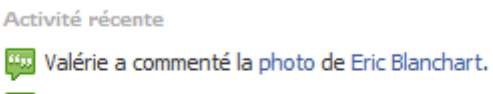

- Valérie a commenté le lien de Domenico Curcio.
- Valérie aime le lien de Domenico Curcio.

L'activité récente apparaîtra sur votre mur lorsque vous modifiez votre profil. Également afficher l'activité récente lorsque vous...

Dès que vous supprimez des informations de votre profil, que vous ajoutez un ami ou que vous laissez un message sur le forum de discussion d'un groupe, ces changements apparaissent sur votre mur dans Activité récente.

Supprimez des informations de votre profil

- Intervenez sur un forum de discussion
- 约 Ajoutez un(e) ami(e)

Décochez si vous ne souhaitez pas les faire apparaître.

Certaines actions n'apparaîtront jamais dans vos activités récentes :

L'activité récente ne sera jamais affichée à propos de :

- **Pokes**
- Messages
- Les profils que vous consultez
- Les photos que vous regardez
- Les articles que vous lisez
- Les groupes et événements que vous refusez
- Les personnes que vous refusez comme amis
- Les personnes que vous supprimez de votre liste d'amis
- Les articles et photos que vous supprimez

#### <span id="page-27-0"></span>**Paramétrer la confidentialité des applications**

Facebook propose des applications. Ce sont des petits modules à ajouter à votre compte pour le personnaliser et lui ajouter certaines fonctionnalités.

Certaines applications comme Photos, Vidéos, Groupes sont propres à Facebook c'est-à-dire créées et développées par Facebook. Mais des milliers d'autres ont été développées par des tiers.

#### **Attention, que font les applications tierces avec vos informations ?**

*Les applications tierces accèdent aux informations que vous avez ajoutées sur Facebook pour vous permettre de vous connecter avec vos amis de manière novatrice et intéressante. Les Conditions d'utilisation restreignent l'accès des applications à ces informations et les applications ont l'obligation contractuelle de respecter les paramètres de confidentialité que vous avez établis pour votre compte. Cela signifie que si vous avez bloqué un utilisateur sur Facebook, cet utilisateur ne pourra pas vous trouver au moyen d'une application.*

Toutefois il est difficile de savoir si telle ou telle application respecte vraiment vos paramètres de confidentialité ! L'auteur de l'application n'a, peut-être, qu'un seul but, récupérer vos données et celles de vos amis via son application.

Comme pour les 3 autres modules, cliquez sur Paramètres/confidentialité dans la barre horizontale de couleur bleu en haut de votre page, cliquez sur le 4ème point Applications et cliquez ensuite sur Paramètres.

#### **Les applications utilisées par vos amis et non par vous**

Lorsqu'un de vos amis autorise une application à accéder à ses informations, cette *application pourra également accéder aux informations vous concernant auxquelles vos amis ont déjà accès.* 

*Vous pouvez utiliser les outils de contrôle de cette page afin de limiter les types d'informations auxquelles vos amis peuvent accéder via les applications. Notez qu'il s'agit uniquement des applications que vous n'utilisez pas :*

O Partager mon nom, mes réseaux et ma liste d'amis, ainsi que les informations suivantes :

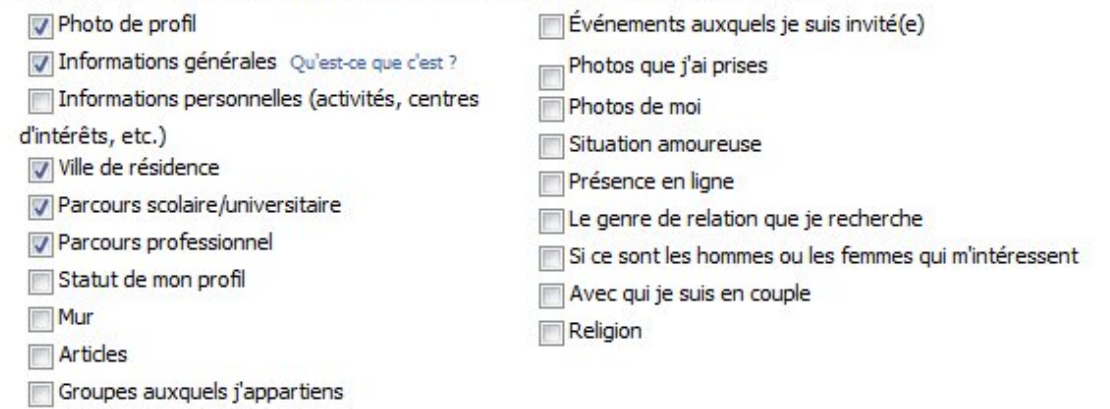

**Décochez tout permet de ne laisser aucune application utilisée par vos amis (et non par vous) d'accéder à vos informations.**

#### **Les applications que vous ajoutez volontairement**

Lorsque vous autorisez une application, elle peut accéder à toute information associée à votre compte, nécessaire à son fonctionnement.

Vous pouvez consulter la liste complète des applications que vous avez autorisées sur la page [Applications](http://www.facebook.com/editapps.php) [http://www.facebook.com/home.php?ref=home#/editapps.php](http://www.facebook.com/home.php?ref=home%23/editapps.php)

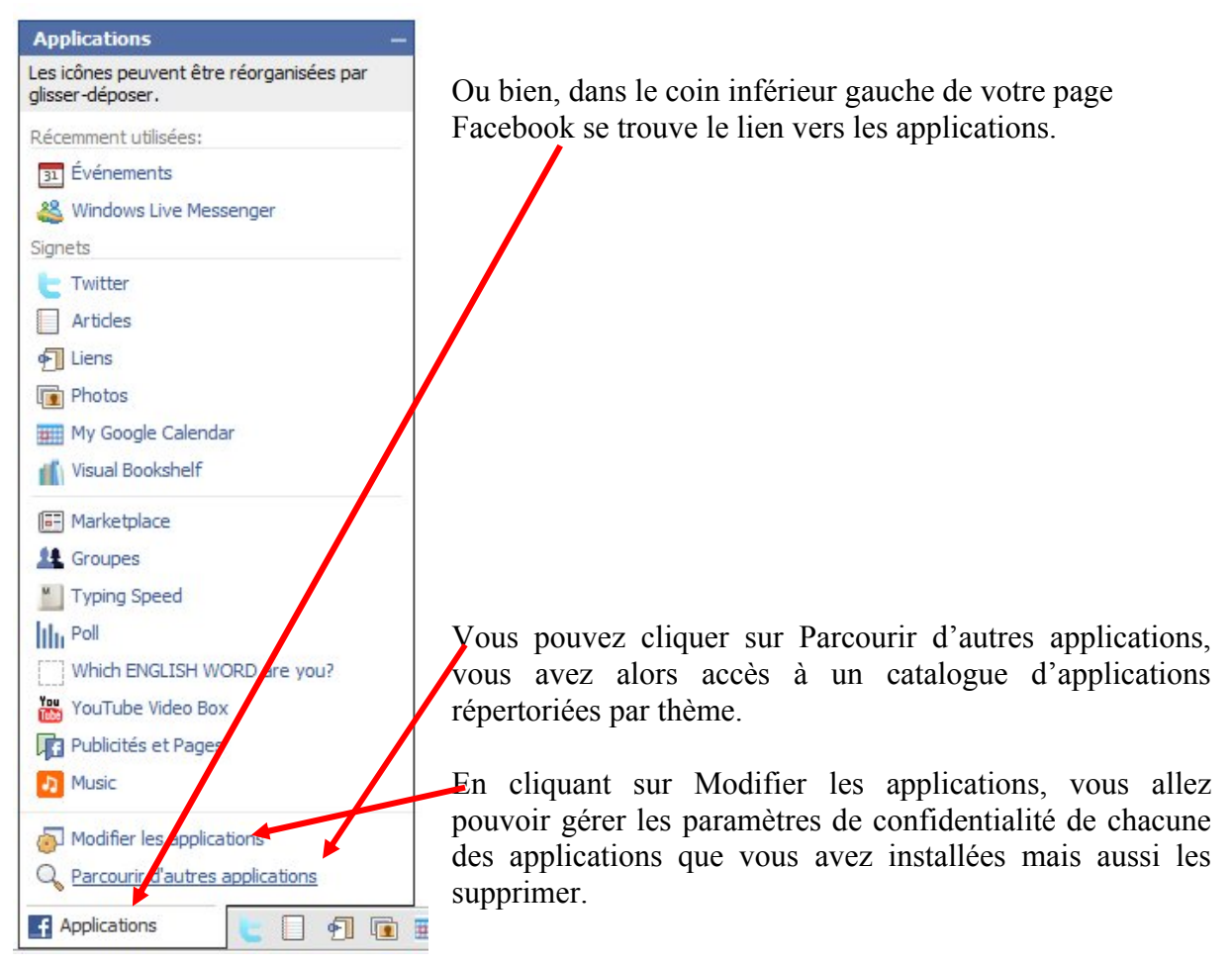

Dans la page d'applications, vous retrouvez les applications propres à Facebook, cliquez, par exemple, sur Modifier les paramètres en face de l'application photos

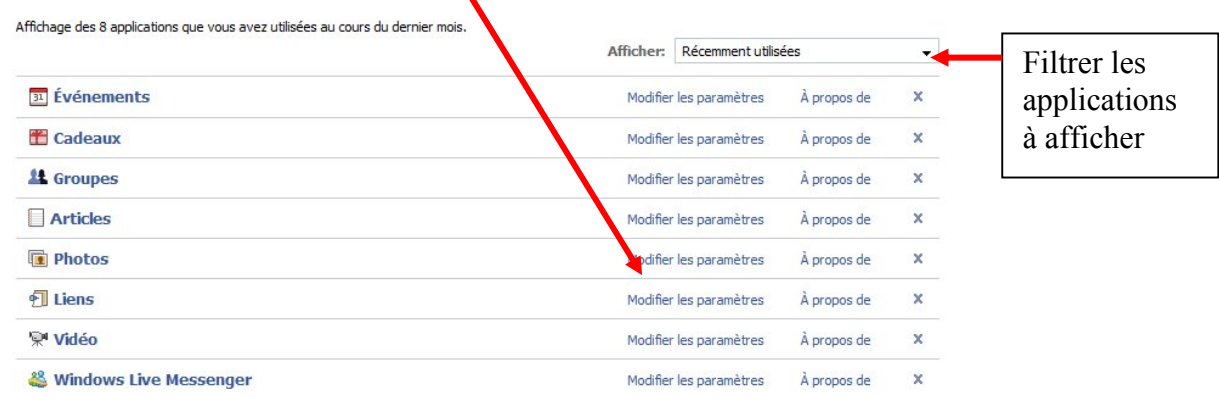

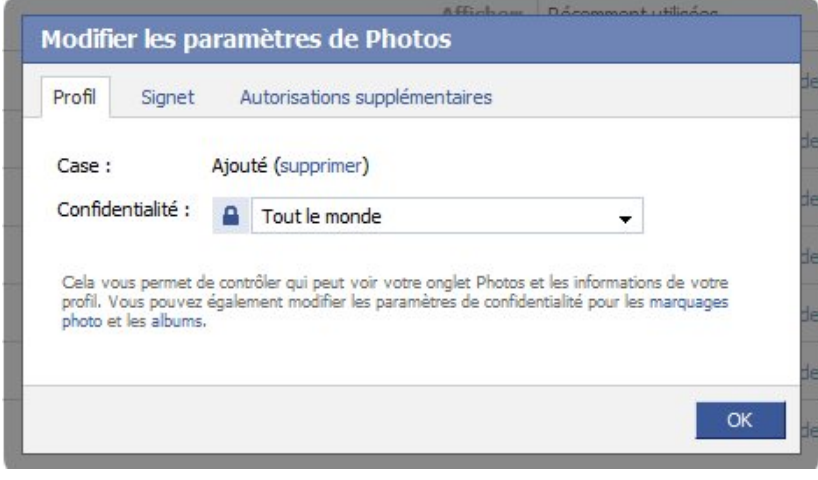

Vous constatez que votre application photos pourra être vue par … Tout le monde !

Paramétrer cette application sur Seulement mes amis ou personnaliser.

Cliquez sur l'onglet Autorisations supplémentaires

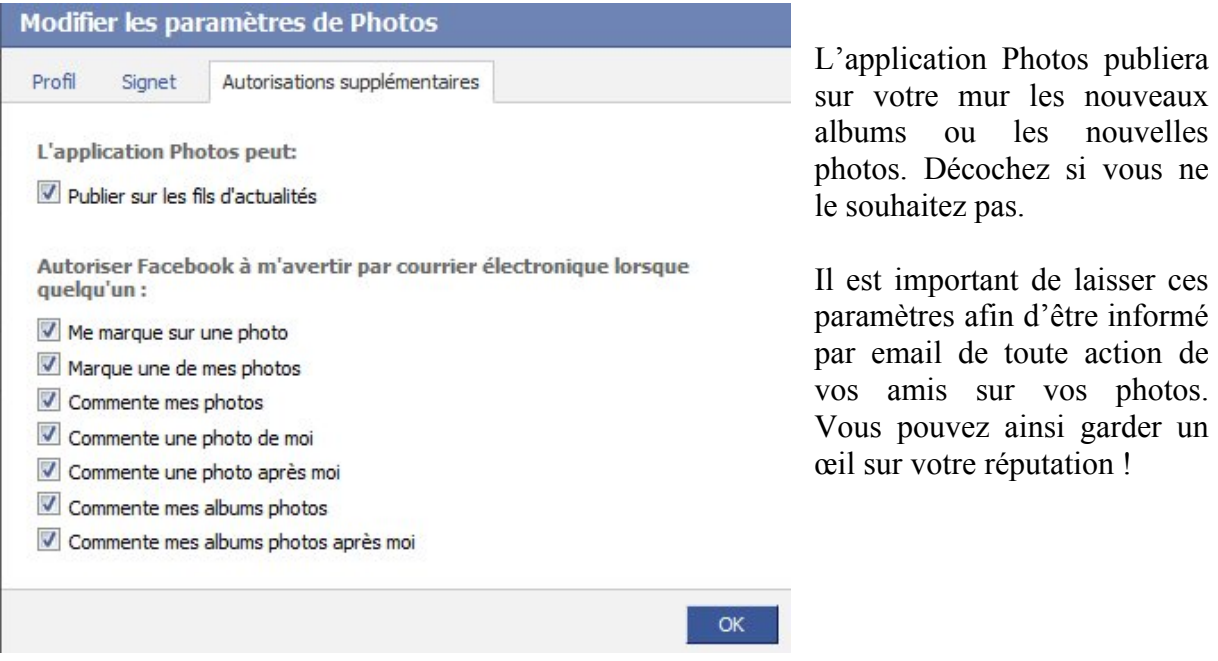

Pour chaque application que vous installez, prenez la peine de configurer les paramètres de confidentialité.

Vous pouvez consulter la page d'aide concernant les applications : http://www.facebook.com/help.php?page=25

#### <span id="page-30-0"></span>**Paramétrer la confidentialité des photos albums par albums**

Astuce : pour retrouver facilement le profil d'une personne, une application, … utilisez la fonction de recherche en haut à droite dans la barre de couleur bleu. Exemple ci-dessous pour retrouver rapidement l'application Photos, tapez le début du mot et la saisie automatique vous propose ce que vous recherchez, cliquez.

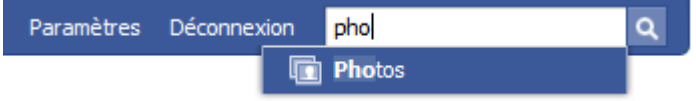

S'affichent alors tous les albums récents de vos amis, mais à droite du nom de l'application Photos, vous avez un lien Mes photos et photos de moi.

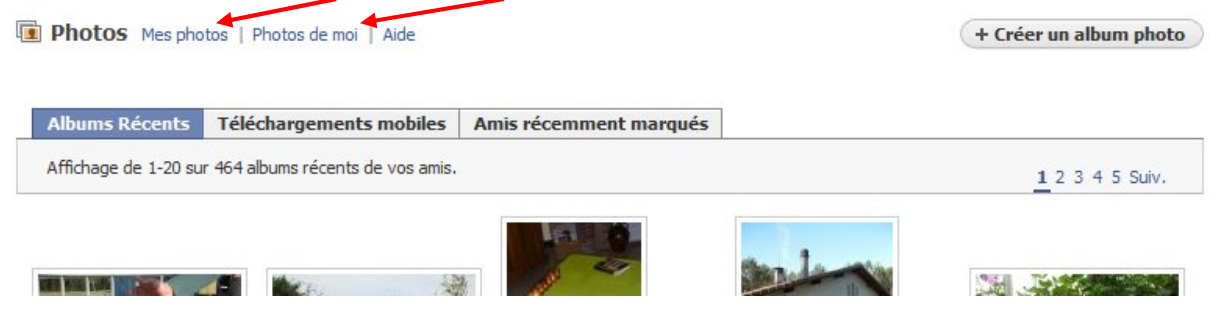

<span id="page-30-1"></span>Cliquez sur Mes photos, vous retrouvez vos albums et un lien confidentialité des albums. Cliquez sur ce lien et choisissez qui peut y accéder.

Pensez à faire cette action dès que vous créez un nouvel album.

### *Testez ce qu'un ami voit de votre profil*

A tout moment, vous pouvez afficher votre profil tel qu'il est vu par tel ou tel ami. C'est la meilleure manière de vous rendre compte si vous avez paramétré correctement les options de confidentialité expliquée tout au long de ces quelques pages.

Cliquez sur paramètres/confidentialité/profil et tapez le nom d'un ami dans le champ adéquat

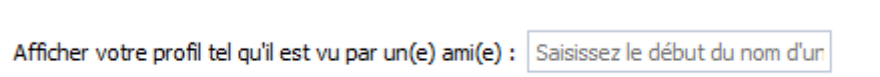

Nous vous conseillons dès que vous ajoutez un nouvel ami de tester ce qu'il peut voir de votre profil afin de corriger éventuellement les paramètres de confidentialité.

#### <span id="page-31-1"></span>*Revue de presse*

#### *Facebook fête ces 5 ans ce mercredi*

03.02.09 - 19:24 RTBF info

Retour en quelques chiffres clés sur LE phénomène internet de ces 5 dernières années. Avec plus de 150 millions de profils déjà créés, ce qui n'était à l'origine qu'un outil destiné à rassembler les étudiants de l'université d'Harvard, où étudiait son fondateur Mark Zuckerberg, est devenu en à peine 5 ans le site de socialisation de référence de 20 pc de la population mondiale connectée à internet. (source [ComScore](http://www.comscore.com/press/release.asp?press=2698))

Un succès fulgurant, basé sur la confiance que les individus s'accordent à travers l'échange de messages, de photos et de vidéos à caractère plus ou moins privés, et surtout d'une multitude d'activités ludiques gratuites délivrées tantôt par les utilisateurs eux-mêmes, tantôt par des marques qui ont très rapidement compris tout l'intérêt d'associer leur image et leurs produits à la réussite d'une plateforme créée par et pour l'individu du 21ème Siècle.

**[Facebook](http://www.facebook.com/) en quelques chiffres** (source [Crunchbase](http://www.crunchbase.com/company/facebook)):

- Deux semaines après son lancement, le 4 février 2004, la moitié des étudiants d'Harvard sont déjà connectés.

- En juin 2004, Peter Thiel, co-fondateur de Paypal investi 500.000 \$.

- En septembre, Friendster offre 10 millions \$ pour racheter Facebook. Mark Zuckerberg refuse

- Accel Partners investi 12,7 millions \$, portant la valeur marchande de Facebook à 100 millions \$

- Printemps 2005. avec Accel Partners et Peter Thiel, Greylock Partners et Meritech Capital investissent 25 millions \$. La valuer de Facebook est estimée à 525 millions \$

- Mars 2006. Viacom offre 750 millions pour le rachat de Facebook. Mark Zuckerberg refuse.

- Septembre 2006. Yahoo fait aussi une offre: 1 milliard \$. Mark Zuckerberg refuse et devient "le gamin qui dit non à 1 milliard".

- Automne 2007. Facebook compte 50 millions d'utilisateurs. Plus d'1 million de personnes s'inscrivent chaque jour. Plus de la moitié des personnes se connectent tous les jours et passent en moyenne 19 minutes sur le site. Facebook devient le plus grand site de partage de photos avec 4,1 milliards d'images envoyées.

<span id="page-31-0"></span>- Microsoft acquiert 1,6 pc de la compagnie, pour 240 million \$. La valeur de Facebook approche les 15 milliards \$, soit la 5ème société la plus importante des USA, Et ce avec seulement 150 millions \$ de revenus annuels.

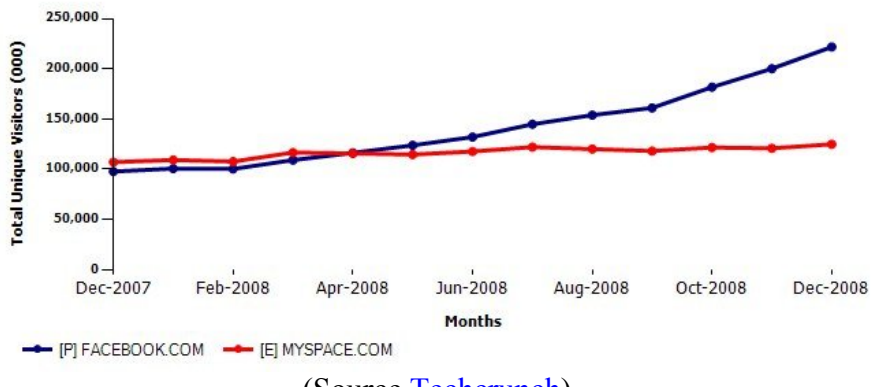

#### (Source [Techcrunch](http://fr.techcrunch.com/2009/01/23/facebook-a-desormais-deux-fois-plus-de-visiteurs-que-myspace-dans-le-monde/))

- En avril 2008, Facebook dépasse pour la première fois MySpace en terme de trafic au niveau mondial. Son principal concurrent reste toutefois 1er aux USA.

- En novembre 2008, Facebook passe le cap des 200 millions de visiteurs uniques dans le monde, soit plus d'1 internautes sur 5. Au total, sa croissance sur 2008 fut de 127 %. - En moyenne, chaque utilisateur compte 120 "amis", plus de 15 millions de personnes actualisent leur statut au moins une fois par jour, 850 millions de photos et 24 millions de liens, de notes, de billets de blog sont envoyées chaque mois sur le site. - En Belgique, on estime le nombre d'utilisateurs à 1,5 million.

Damien V.A

### *Dérapage sur Facebook au lycée Saint-Jacques*

publié le 03/02/2009 à 07h58 dans Lameuse.be

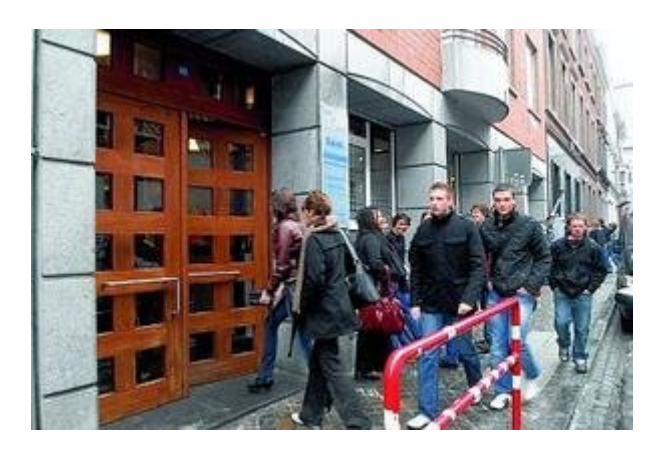

*70 élèves seront en retenue ce mercredi après-midi. corinne feron*

Les dérapages se multiplient sur "Facebook ". Après l'appel à la délation suite à un vol de voiture à Chênée et la tentative d'intimidation de Bernard Wesphael, voici des élèves de Saint-Jacques qui ont créé un groupe pour réclamer la démission d'une éducatrice.

C'est un parent d'élève du lycée Saint-Jacques de Liège qui nous alerte, mécontent: *" Des élèves ont créé un groupe sur Facebook demandant la démission d'une éducatrice de l'école. Certes, ce n'est pas aux élèves à demander cela, mais j'estime que la réaction du lycée est disproportionnée. En effet, ce groupe a été supprimé et l'identité des élèves relevée, alors qu'il n'y avait ni propos injurieux, ni photos utilisées sans accord. "*

Et de poursuivre: *" Ce que je n'aime pas ici, c'est le fait que le lycée ne laisse aucune liberté d'expression à ses élèves. Je pense qu'ils ont le droit de s'exprimer à condition que cette expression soit digne. "*

On s'en doute, la réaction est toute différente du côté de la direction de l'école. Une fois alertée de l'existence de ce groupe, elle a demandé à l'auteur de le retirer immédiatement, elle a relevé le nom de tous les membres et leur a tous infligé deux heures de retenue pour ce mercredi, de 13 à 15 heures.

*" Nous n'approuvons pas cette initiative,* explique la directrice Mme Neuray. *Elle n'a rien de sympathique et fait inutilement de la peine à celui qui en est la victime. D'habitude, ce genre de problème relationnel entre des élèves et professeurs en reste au stade de la conversation et ne dépasse pas les limites de l'école. Mais en le mettant sur internet, on l'expose à tout le monde et ce n'est pas tolérable. Il est vraiment dommage que certains parents ne l'admettent pas. "*

La septantaine de noms relevés sur ce groupe, issus de cinquième ou de rhétos, a reçu deux heures de retenue pour ce mercredi après-midi.

<span id="page-33-0"></span>*" Ils auront chacun un travail de réflexion à réaliser sur ce qu'on peut et sur ce qu'on ne peut pas faire sur internet. "*

Finalement, les élèves concernés ont pris ça du bon côté puisque fleurit désormais un autre groupe sur Facebook intitulé: *" J'ai été en colle pour l'affaire "X " et j'assume! "..*

<span id="page-35-0"></span>Job Info Mardi 12 Mai 2009 sur Jobetic.be

### *Souriez, votre futur boss vous regarde sur Facebook...*

**Mal utilisé, le réseau des réseaux peut être une redoutable toile d'araignée. Des étudiants, sur Facebook ou leur propre site, mettent en ligne des photos de soirées arrosées et légendées de détails pimentés, parfois avec les noms à l'appui ! Très drôle sur le coup, mais de quoi se griller durablement sur le marché de l'emploi.** 

Les sites de grandes écoles regorgent de photos compromettantes... Nous vivons de plus en plus, avec le Web 2.0, dans un environnement hyper connecté où nos prises de position sont rendues publiques parfois à notre insu.

Cette tendance a été récemment analysée au Royaume-Uni dans le *Guardian*, cet article s'interroge sur l'encadrement juridique de cette mise à disposition d'informations. Auprès d'un recruteur potentiel, cette pratique se doit être encadrée légalement.

Il est vrai que le franchissement de la ligne peut être tentant. Tel ce dessin humoristique qui représente un jeune diplômé en entretien de recrutement mais s'entend : « *Vous êtes vraiment un candidat intéressant mais je ne retiendrai pas votre candidature car vous avez déclaré il y quelques temps sur un blog que les employeurs sont tous des …* » Cette scène pourrait ne pas être aussi fictive que cela.

Un récent sondage effectué en Angleterre auprès de jeunes nous apprend que si 71% des jeunes de 14 à 21 ans ne souhaitent pas voir apparaître le contenu de leur réseau social auprès d'un futur employeur, seuls 40% ont réalisé que les contenus mis en ligne pouvaient être présent indéfiniment sur la toile. Cette position renforce le souhait de voir émerger ou renforcer des dispositions légales afin de protéger notamment les plus jeunes contre l'utilisation abusive de certaines données.

L'an dernier, les coordonnées d'environ un million de candidats du site d'emploi nord américain Monster ont été purement dérobées ! Nul n'a su les utilisations qui pouvaient en être faites mais il est fort à parier qu'il ne s'agit nullement d'un gag organisé par un hacker boutonneux en mal de défis !

En Grande Bretagne une institution, L'ICO (l'Information Commissioner's Office) constitue le chien de garde contre de possible dérives de ce type. Ce même organisme a mis en garde les utilisateurs de réseaux sociaux contre l'information délivrée sur ces sites.

La première précaution, c'est d'avoir conscience que toute note (opinion, adresse, photo) postée sur le Net court le risque de se retrouver en les mains d'utilisateurs pas toujours bien intentionnés. Et si l'on peut supprimer les données qui nous appartiennent, comme notre page perso Facebook, difficile d'effacer ce que les autres disent de vous par ailleurs, et, on le sait depuis les mésaventures de quelques personnalités, les photos qui circulent...

Il faut donc y réfléchir à deux fois sur ces informations qui passent le seuil des vies privées et se retrouvent exposées publiquement.

L'Information Commissioner's Office a pour mission de contrôler l'information qui est délivrée sur les individus (à l'exemple de la CNIL en France). Cette dérive pourrait s'observer auprès de potentiels employeurs souhaitant exploiter la formidable base de données du Web. Bien entendu, le fait de consulter des supports publics et généralistes ne constitue pas a priori une violation de la vie privée. Mais on estime que, cette dernière année, 1700 agents du service public de sa Royale Majesté ont été sanctionnés pour utilisation abusive d'Internet (consultations sites, messagerie personnelle).

Sans paranoïa, nous souhaitons donc tout simplement vous mettre en garde : ne communiquez pas trop largement des informations "sensibles", ne laissez pas de traces compromettantes sur votre personnalité, demandez à vos amis de se réfréner parfois dans leurs élans "post-teuf", vous savez ceux qui diffusent sur leur page des photos de vous guère à votre avantage. Il n'est bien sûr pas question de s'interdire d'être soi-même mais certains aspects de votre existence, certaines opinions ou critiques devraient rester dans le cercle de votre vie privée, si vous ne souhaitez pas que ces données ressortent parfois mal à propos. Et ce qui est valable pour ceux qui recherchent un travail, l'est toujours pour ceux qui sont en poste.

#### **vendredi 20 février 2009 à 9H09 sur techno.branchez-vous.com**

### *Délinquants sexuels: Facebook fait aussi le ménage*

Facebook a supprimé les comptes de 5 500 délinquants sexuels américains, a annoncé le procureur général du Connecticut jeudi.

La direction de Facebook a confirmé à Richard Blumenthal qu'elle a supprimé entre le 1er mai 2008 et le 31 janvier 2009 les profils de 5 585 utilisateurs qui ont un dossier de délinquants sexuels. Facebook compte 175 millions de membres actifs.

Le principal rival de Facebook, MySpace, a de son côté supprimé au début du mois de février 90 000 comptes appartenant à des délinquants sexuels identifiés.

Chris Kelly, directeur du département de la vie privée chez Facebook, explique que le site Internet communautaire pour lequel il travaille encourage l'utilisation du vrai nom des utilisateurs, ce qui a pour effet de décourager certains délinquants sexuels d'ouvrir un compte.

En plus d'avoir utilisé le registre américain des déliquants sexuels, Chris Kelly ajoute que Facebook a travaillé de près avec les policiers de différents états, en plus d'avoir supprimé l'accès aux utilisateurs qui faisaient l'objet de plaintes.

Mentionnons que la justice américaine force depuis 2006 MySpace et Facebook d'installer des outils afin de limiter les communications entre les adultes et les jeunes ainsi que pour identifier rapidement les délinquants sexuels qui possèdent un dossier judiciaire et qui se dotent d'un compte d'utilisateur dans leurs sites Internet.

(Source: Associated Press) par **Christian Leduc**

### <span id="page-38-0"></span>*Facebook de nouveau utilisé pour propager un malware*

15-03-2009

Par Shaun Nichols (Vnunet.com)

Un faux e-mail Facebook propose un lien vers une vidéo de femme dénudée. Il s'agit en réalité d'un moyen détourné pour propager un malware infectant les PC

Les réseaux sociaux seraient-ils devenus de nouveaux nids à malwares ? Après les récentes [incursions du ver Koobface sur Facebook](http://www.vnunet.fr/news/facebook_est_a_la_merci_du_ver_koobface-2029538), voici qu'une nouvelle fausse vidéo cachant un malware commence à se propager en empruntant l'identité du site communautaire de Mark Zuckerberg.

[Selon l'éditeur de solutions de sécurité Websense](http://securitylabs.websense.com/content/Alerts/3319.aspx), l'attaque débute quand un internaute reçoit dans sa boîte e-mails un courrier soi-disant en provenance d'un de ses amis Facebook. L'expéditeur de ce message propose à l'internaute un lien renvoyant vers des vidéos de "Dancing Girls", c'est-à-dire des jeunes femmes en pleine séance de striptease.

Si l'internaute choisi de cliquer sur le lien envoyé pour visionner la vidéo prometteuse, il est automatiquement redirigé vers un faux site ressemblant à s'y méprendre à Facebook. Une fenêtre apparaît alors où s'inscrit le texte suivant : *"Vous avez choisi d'ouvrir un fichier exécutable avec Adobe Player 11".*

Si l'internaute choisi effectivement de sauvegarder le fichier proposer, l'ordinateur de l'utilisateur est aussitôt infecté par un fichier contenant du code malicieux, permettant ensuite à un pirate de prendre le contrôle de la machine à distance.

<span id="page-39-0"></span>Act. 23.04.09; 16:25 Pub. 23.04.09; 15:07 sur 20minutes.ch Licenciement

### *Elle perd son job à cause de Facebook*

*Une employée bâloise ne s'est pas rendue au travail pour cause de migraine. Une semaine plus tard, elle est licenciée. Le motif: pendant sa maladie, elle a surfé sur Facebook. Et selon son employeur, «celui qui va sur Facebook peut aussi aller travailler.»*

Consulter Facebook depuis chez soi peut avoir des conséquences indésirables...

«Pour moi, Facebook, c'est fini.»

La personne qui dit ceci sait de quoi elle parle: le site de socialisation lui a coûté sa place de travail.

Le 13 novembre dernier, cette Bâloise de 31 ans reste à la maison, l'espace d'une journée, pour cause de forte migraine. Une semaine plus tard, elle est convoquée dans le bureau de son chef, à la Nationale Suisse. La cheffe du personnel et un membre de la direction de l'assureur sont également présents. «Ils m'ont dit que j'avais 5 minutes pour prendre mes affaires et quitter l'entreprise», raconte Samantha Bär\*. Le chef lui explique alors qu'elle s'est rendue sur Facebook pendant sa migraine. Sa conclusion: «Celui qui peut faire ça peut aussi travailler»

La Nationale Suisse a pris position, par écrit, pour nos collègues alémaniques de 20 Minuten Online. L'employeur explique que sa collaboratrice aurait affirmé devoir rester à la maison, dans l'obscurité, à cause de sa migraine, et qu'elle ne pouvait pas travailler sur un écran. «Pourtant, Madame Bär s'est rendue sur Facebook», peut-on lire dans le rapport. Ce comportement a, selon Nationale Suisse, brisé le rapport de confiance, raison pour laquelle l'employeur a décidé de se séparer de sa collaboratrice.

#### **Espionnée sur Facebook?**

Samantha Bär assure être restée alitée toute la journée et avoir consulté Facebook depuis son iPhone. Elle ne s'avoue cependant pas choquée par la décision de son employeur. Souffrant de problèmes aux vertèbres et de fréquentes migraines, elle s'attendait un jour ou l'autre, à devoir quitter son poste. Ce qui la choque en revanche, c'est d'avoir été espionnée.

«Je suis sûre qu'ils m'espionnaient depuis longtemps», affirme la collaboratrice. Qui pense savoir comment: fin octobre 2008, elle reçoit sur son profil Facebook une demande d'ami d'une certaine Hannelore Müller, sans photo, qui l'aurait rencontrée à carnaval. D'autres collègues de travail aurait également été contactés par cette personne. «Un proche m'avait pourtant recommandé de refuser des demandes d'amis que je ne connais pas», soupire Bär. Cette mystérieuse amitié Facebook aurait d'ailleurs disparu peu après le licenciement.

#### **Nationale Suisse: «Nous l'avons découvert par hasard»**

La Nationale Suisse dément fermement ces affirmations. Selon elle, les activités Facebook de Samantha Bär ont été découvertes par hasard par un collaborateur. Pour des raisons de

protection des données, l'entreprise refuse de donner davantage de détails. Il n'y aurait en outre pas de contrôle des profils Facebook des collaborateurs.

Samantha Bär ne compte pas contester son licenciement. Elle exclut en revanche de travailler à nouveau un jour pour la Nationale Suisse. «Je n'ai simplement plus confiance en cet employeur», dit-elle.

\*Nom changé par la rédaction

Amir Mustedanagic/tde

### <span id="page-41-0"></span>*Facebook : le paradis des voleurs d'identité*

Qui ne connaît pas Facebook ? Facebook, ce site de réseau social qui est le phénomène du moment. Bénéficiant d'une croissance fulgurante, Facebook comptait en mars 2008 plus de 67 millions de membres à travers le monde et, à ce jour, 21 734, rien que pour le réseau Luxembourg. Ce site déclenche les passions : certains ont déjà tous les symptômes de la dépendance et y passent des heures chaque jour, tandis que d'autres ne lui trouvent qu'un intérêt somme tout négligeable voire inexistant.

Quoiqu'il en soit, Facebook contribue fortement au vent qui souffle sur la Toile : le web 2.0. Seulement, le vent n'est pas toujours de très bonne augure et peut aussi être annonciateur de tempête...En effet, tout comme d'autres sites de socialisation connus, son utilisation présente des risques pour la sécurité des utilisateurs, et par leur biais, des entreprises.

Ce site suscite une levée de boucliers de nombreuses organisations non-gouvernementales de défense des droits de l'homme et de la vie privée, des pétitions circulent, des groupes se créent dénonçant cette violation de la vie privée...Tout ce remue-ménage alors que le danger « number one » n'est autre que l'utilisateur lui-même ! Trop souvent, hélas, les utilisateurs n'ont pas conscience de l'importance des informations qu'ils publient sur Internet, qui n'est autre que la porte d'entrée mondiale vers leur vie privée et personnelle...

#### **Divulgation d'informations personnelles et risques de vol d'identité**

Pour expliquer les risques qu'encourent les utilisateurs, nous allons prendre l'exemple très parlant ...ou plutôt croassant de Freddi Staur (l'anagramme d' « ID Fraudster »), le profil créé pour les besoins de l'enquête de Sophos. A partir de celui-ci, 200 « friend requests » ont été envoyés, ces demandes pouvant bien sûr être acceptées ou refusées par les destinataires. Résultat de l'opération : 41 % des utilisateurs de Facebook ont accepté de devenir « amis » avec Freddi Staur et donc, de lui divulguer leurs données personnelles. Freddi a ainsi eu accès à leur e-mail, leur date de naissance, leur numéro de téléphone, leurs photos de famille ou d'amis, leurs goûts, leurs hobbies, leur parcours scolaire, leur profession et à bien d'autres données privées et personnelles. Cette enquête met parfaitement en lumière le comportement irresponsable des utilisateurs des sites de réseaux sociaux.

Ce qui surprend, mais surtout inquiète, est de constater la consternante facilité avec laquelle la plupart des utilisateurs divulguent leurs informations ...à une grenouille verte en plastique alors qu'ils refuseraient de les communiquer, et à juste titre, à un inconnu dans la rue. Freddi aura ainsi obtenu assez d'informations pour créer des messages de phishing ou des programmes malveillants personnalisés, deviner des mots de passe, ou même usurper l'identité de ses nouveaux « amis ». Il a maintenant toutes les armes en mains pour devenir un parfait cybercriminel !

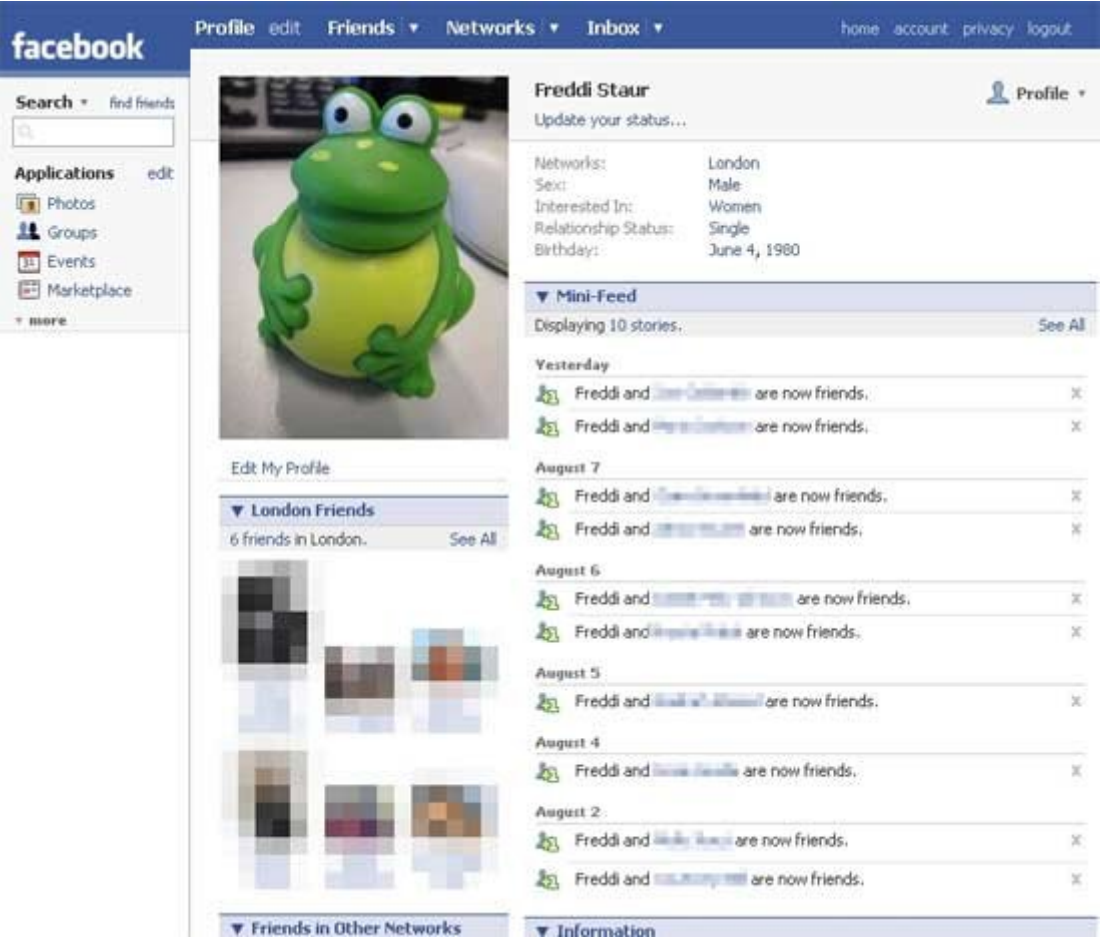

Profil Facebook de Freddi Staur

Outre le vol d'informations personnelles, Facebook recèle un autre risque qui, celui-là, est de loin moins maîtrisable...En effet, en partant du simple constat que n'importe qui peut créer un profil à votre nom et y associer les informations qu'il souhaite, on se retrouve de nouveau avec un risque d'usurpation d'identité. Pour le vérifier, rien de plus simple, il suffit de dénombrer les profils de Nicolas Sarkozy, de Donald Duck et autres Britney Spears...on en compte près de 40 pour la seule Carla Bruni ! Donc, un conseil : gare à l'usurpation d'identité, que vous soyez une personne publique ou non ! Car l'usurpation d'identité touche aussi d'illustres inconnus tels que ce jeune canadien qui en a fait les frais...et a atterri au poste de police (voir Dérives de Facebook).

Autre danger : l'atteinte à la réputation. En exposant ainsi ses informations sur Facebook, l'utilisateur se met à nu devant ses amis, sa famille...jusque là, ça passe encore...mais devant un employeur potentiel, c'est une autre histoire ! Se renseigner sur un candidat sur Internet avant de l'embaucher n'a rien de surprenant. Seulement, aujourd'hui, quantité d'informations sont accessibles sur Facebook - date de naissance, emplois actuel et antérieurs, parcours scolaire, idéologie via les groupes auxquels on adhère (que vous soyez pour Hillary Clinton ou Barak Obama ne regarde que vous !) et bien d'autres qui ne sont pas toujours les plus intéressantes à des fins de recrutement : préférences sexuelles, photos de vos sorties (un peu) trop arrosées, petites vidéos quelque peu osées envoyées par vos amis. Ont été signalés des cas de candidats à un recrutement qui se sont vu refuser un poste à cause d'un profil affichant des informations compromettantes tel ce gestionnaire de patrimoine « déguisé » ou ce conseiller financier à la pose suggestive (voir les dérives de Facebook).

En outre, ce risque de réputation peut ricocher sur l'entreprise de l'utilisateur. En s'exposant, le facebooker peut entraîner dans sa chute son entreprise ou toutes autres organisations.

#### **Les entreprises peuvent aussi se retrouver sur un terrain glissant...**

En indiquant dans leur profil le nom de l'entreprise pour laquelle ils travaillent, les utilisateurs de Facebook associent directement leurs actes et leurs paroles à leur entreprise.

En fonction des paramètres concernant la vie privée qui composent un profil, il est possible que des individus hors du cercle de contacts des membres puissent avoir accès au profil de ces derniers. Les commentaires faits par une personne pourraient nuire à la réputation de son employeur, qu'il s'agisse de propos jugés grossiers ou offensants ou tout simplement contraires aux valeurs de l'organisation.

En outre, il pourrait être gênant que des photos prises dans un contexte privé soient rendues publiques et que les participants soient «taggués», et ce, sans leur consentement. Comment réagirait le président d'une entreprise si des photos le montrant en état d'ébriété lors d'une soirée privée entre collègues circulaient sur le Net ?

Imaginez encore des employés s'écrivant des messages sur leur « wall » ou chattant (dernière nouveauté de Facebook) en révélant des informations confidentielles ou en tenant des propos défavorables tels les conditions de travail, les bas salaires ou le nom d'un manageur tyrannique concernant l'entreprise. Ces dernières pourraient être utilisées par un concurrent ou ternir l'image de la firme.

Soulignons tout de même que de plus en plus d'entreprises envisagent de bloquer l'accès à des sites comme Facebook pendant les heures de travail et pas seulement pour raison de réputation et de confidentialité, mais surtout par crainte que la productivité sur le lieu de travail ne soit affectée...et oui, le risque de dépendance existe bel et bien !

Pour finir, on ne peut que trop vous répéter : soyez prudents ! Facebook est un outil de promotion et de divertissement à manipuler avec soin. Cette plateforme permet de créer ou raviver des liens sociaux, mais il faut garder à l'esprit que votre profil regorge d'informations personnelles et que le responsable de ces informations : c'est vous !

18-05-2009 - 08:36 sur www.cases.public.lu

#### Jeudi 29 novembre 2007 sur inter-ligere.net

#### *[Vol d'identité sur les réseaux sociaux](http://www.inter-ligere.net/article-14205458.html)*

Il fallait s'en douter. Un cas d'usurpation d'identité sur Facebook est relayé par la [Radio Canada](http://www.radio-canada.ca/regions/atlantique/2007/11/26/002-IPE-facebook.shtml).

#### **Les faits :**

- Adam Morrison, étudiant, a créé son profil sur le site Facebook. Mais sa photographie et son identité ont été utilisés par un « faussaire » pour créer un second « faux compte » au nom … d'Adam Morrison.

- Le vrai Morrison s'est rendu compte de la supercherie quand quatre policiers se sont présentés chez lui pour lui demander pourquoi il avait écrit sur Facebook qu'il voulait tuer un grand nombre de personnes, comme lors de la tuerie de l'école de Columbine !!

- L'affaire est rentrée dans l'ordre, du moins pour le pauvre étudiant, après que la police ait effectuée des vérifications sur son ordinateur.

L'article conclue : « Les policiers précisent qu'ils ont poursuivi leur enquête auprès des administrateurs de Facebook, mais sans succès. Selon le chef adjoint de la police de Charlottetown, Richard Collins, il sera difficile de trouver le coupable de ce vol d'identité. »

#### **Trois niveaux d'analyse :**

- Premier point : la police surveille Facebook ! Mais l'internet offre un certaine forme d'impunité.

- Second point, n'importe qui ayant déjà créé un profil sur Facebook (ou tout autre réseau social) s'est déjà rendu compte de la facilité de la procédure, et de la facilité qu'il y aurait à usurper le profil de quelqu'un. L'impossibilité de contrôle est un des problèmes majeurs de ces outils. Cela va, soit freiner les adhésions, soit au contraire pousser une majorité à s'inscrire pour « occuper le terrain » et minimiser la survenance de la mésaventure citée plus haut. En effet, plus un profil créé est en lien avec de nombreux contacts, plus la tâche du faussaire sera ardue pour crédibiliser un « faux double ». Le profil d'Adam Morrison devrait être une proie facile, car tout juste créé, il avait sans doute peu de liens, et certainement aucune visibilité.

- Dernier élément : On peut s'attendre à voir apparaitre sur ces réseaux sociaux une forme de « violence sociale ». Les cas de figure peuvent être multiples. Avec certaines fonctionnalités de Facebook, il est facile de dénigrer quelqu'un d'autre. On peut imaginer le cas d'un élève qui serait chassé de tous les « groupes virtuels » de copains de son école, qui aurait son mur (fonctionnalité de Facebook) rempli de tags pas très sympa. On peut imaginer des cas de dépression pour cause « d'ostracisme virtuel ».

Pour information, Adam Morrison a décidé d'annuler son véritable compte sur Facebook !

Jérôme Bondu

### *[Facebook : vol d'identité d'un professeur](http://www.francoisguite.com/2008/05/facebook-vol-didentite-dun-professeur/)*

par François Guité ~ 9 mai 2008. sur francoisguite.com

#### *Pour être confirmé dans mon identité, je dépends entièrement des autres.* ([Hannah Arendt](http://www.artistrising.com/products/232796/id-theft.htm))

Voici une a[utre utilisation du Web dont les enseignants doivent se méfier : l'usurp](http://www.artistrising.com/products/232796/id-theft.htm)ation d'identité. Un élève de Brandon, au Manitoba, fera face à la justice pour avoir créé un compte Facebook au nom d'un professeur et avoir joué à l'imposteur pendant quelques jours (Winnipeg Sun : Posed as teacher?). Abstraction faite de ma méfiance pour les réseaux fermés et propriétaires comme Facebook, il s'agit d'un cas isolé. D'ores et déjà, il existe trop de moyens légitimes susceptibles de malfaisance pour tous les superviser; et il s'en ajoute sans cesse. Les professeurs feront mieux pour se prémunir des facéties des jeunes en gagnant leur respect par la pédagogie que par la fortification.

George Siemens, en *commentant la nouvelle*, émet une opinion intéressante : un éducateur qui ne participe pas aux discussions dans les réseaux sociaux en ligne n'existe pratiquement pas. Selon lui, ne pas se doter d'une identité virtuelle équivaut à risquer l'usurpation de son identité.

## *[Facebook Spam ?](http://fr.mashable.com/2008/10/30/facebook-spam/)*

jeudi 30 octobre 2008 à 17:41 PDT - by [Aziz Haddad](http://fr.mashable.com/author/aziz/)

<span id="page-46-0"></span>LinkedIn [vient de lancer sa plateforme applicative](http://fr.mashable.com/2008/10/29/linkedin-lance-sa-plateforme-applicative/) mais Facebook semble vouloir nous rappeler (assez fréquemment) qu'il est toujours "dans la place". Cela fait maintenant quelques jours que je suis spammé avec entre 3 et 6 emails pour chaque invitation à un évènement ou à rejoindre un groupe (et c'est assez pénible). Même si le réseau social n'a pas encore confirmé le problème cela semble être le cas de beaucoup d'utilisateurs, Est-ce le cas pour vous aussi ?

### *Facebook peut-il devenir une drogue ?*

#### RTBF.be 01.12.08 - 13:52

Le phénomène prend de l'ampleur, les réseaux sociaux sont bannis du lieu de travail. La Facebook-mania est à l'origine de ces décisions dans les entreprises. Pour certains internautes, il est presque impossible de passer sur internet sans se prendre les pieds dans la toile des réseaux sociaux. Les employeurs réagissent.

La Poste italienne, comme de nombreuses autres agences, ne sont pas immunisées contre le virus du réseau social. Voila pourquoi Massimo Sarmi, directeur de l'agence, a décidé de bloquer via le serveur, l'accès au site Facebook à tous ses employés. La raison étant que ce type de site peut influer sur le niveau de productivité des employés et distraire les dépendants de leur devoir.

Ce n'est pas une nouveauté, d'autres entreprises créent également la polémique, surtout dans le secteur des banques (Lloyd's, Crédit Suisse, Goldman Sachs). Mais pas besoin de franchir le tunnel du Saint-Gothard pour se trouver confronté au problème. En Belgique, Jean-Pierre Méan, le patron du Forem, a envoyé un courriel à l'ensemble de son personnel pour indiquer que l'accès Facebook sera dorénavant bloqué. La raison invoquée : "*Nous avons constaté que la consultation du site Facebook consomme près de 10% de la bande passante du Forem au détriment d'une exécution rapide des applications professionnelles et des besoins en accès à internet réellement nécessaires à nos activités. (...) Dès lors, l'accès à ce site sera bloqué aujourd'hui*", indiquait le courriel.

#### **Est-ce possible d'être accro à Facebook?**

La chasse aux contacts est ouverte. On y retrouve son premier amour, son professeur de primaire, le voisin de bus, et la liste d'amis augmente. Du coup, on ne peut s'empêcher, une fois pris dans l'engrenage, de consulter le site régulièrement pour partir à la chasse de nouveaux amis, rechercher à tout va d'anciennes connaissances, voir les nouveaux inscrits sur le réseau, et de les ajouter à une liste. Conclusion, Facebook est omniprésent dans la vie de certains et peut rendre dépendant.

Une enquête anglaise donne l'alerte, affirmant que oui, le réseau social Facebook est une drogue. A Londres, le psychologue David Smallwood, vient en effet de déterminer que le surf continuel sur Facebook, et plus particulièrement l'accumulation d'«amis» offerte par la plateforme, peut conduire à une assuétude.

Mais les avis sont mitigés, les clans se forment. Faut-il se méfier de l'ampleur que prennent les réseaux sociaux? Peut-on parler d'addiction et comme pour toute drogue, envisager un

sevrage? Faut-il interdire la consultation du site Facebook sur le lieu de travail? Le débat est ouvert.

(M.D)

### *Un fugueur retrouvé grâce à Facebook*

Créé le 11.05.09 à 19h52 | Mis à jour le 12.05.09 à 10h56 | sur 20 Minutes.fr

SOCIAL – Disparu des pistes savoyardes le 27 avril, un skieur népalais de 17 ans a été retrouvé à Paris...

C'est un miracle qu'on ne s'explique pas. Porté disparu depuis le 27 avril aux Arcs, en Savoie, un skieur népalais de 17 ans a été retrouvé vendredi dernier à Paris grâce à un appel à témoin lancé sur Facebook, apprend-on ce lundi auprès de la gendarmerie et de son entourage. Membre de l'équipe de ski du Népal, le jeune homme avait fugué après avoir ressenti une «déprime considérable» suite à la dissolution mi-mars de l'équipe de ski nationale. La décision du Comité olympique népalais signifiait «la fin de sa carrière, la fin de ses rêves» explique son entraîneur, Richard Morley.

<span id="page-48-0"></span>Lorsqu'il part des Arcs où il s'entraîne, Uttam Rayamajhi n'a sur lui que son passeport. Il parvient à rejoindre Lyon en auto-stop avant dans se rendre à Mâcon, puis Paris. Là, il vivra plusieurs jours dans la rue. Jusqu'à ce qu'un adolescent le reconnaisse non loin de la station Bastille, grâce à un appel à témoin lancé par l'intermédiaire de Facebook. La campagne de recherche est partie d'un étudiant lyonnais qui avait fait la connaissance d'Uttam lors des championnats du monde de ski à Val d'Isère en février dernier. Le réseau social [Facebook](http://www.20minutes.fr/article/318885/High-Tech-200-millions-de-membres-sur-Facebook.php)  [compte aujourd'hui 200 millions de membres.](http://www.20minutes.fr/article/318885/High-Tech-200-millions-de-membres-sur-Facebook.php)

#### <span id="page-49-0"></span>**A[CTUALITÉS TECHNO](javascript://)** sur Techno.branchez-vous.com **dimanche 5 avril 2009 à 18H03**

### *Un suicide évité grâce à Facebook*

Le suicide d'un adolescent anglais a pu être évité grâce à l'intervention d'une de ses amies Facebook.

En effet, mercredi dernier, juste avant d'ingérer une grande quantité de médicaments, l'adolescent a écrit à une correspondante du Maryland, pour lui signifier ses intentions.

Inquiète, la jeune fille a immédiatement averti sa mère, qui a contacté la police locale. Un agent spécial de la Maison Blanche a ensuite été mis à contribution; il a travaillé avec l'ambassade britannique à Washington, qui a pu contacter la police d'Abingdon, où réside l'adolescent.

Puisque la jeune fille américaine ne savait pas où trouver son correspondant, les autorités ont ensuite identifié huit adresses potentielles, et l'ont trouvé au quatrième essai.

Après avoir été hospitalisé, le garçon est désormais complètement rétabli.

(source: [BBC](javascript://))

par **Gabriel Rodrigue**

### *Trouver un emploi grâce à Facebook*

Nouvelle coqueluche des internautes français, Facebook intéresse de plus en plus les recruteurs à la recherche de candidats. Ce réseau social en ligne est un moyen supplémentaire de trouver un emploi à condition de prendre des précautions sur les informations mises en ligne.

Un trombinoscope mondial. La Facebookmania a gagné la France ! Plus d'un million de personnes se sont déjà inscrites sur ce réseau social en ligne rejoignant ainsi les 50 millions d'utilisateurs au niveau mondial. Créé en février 2004 par d'anciens étudiants de l'université américaine d'Harvard, Facebook (trombinoscope en français) a été ouvert au public en 2006. A l'instar de Myspace, ce réseau communautaire est essentiellement à visée personnelle et ludique : échanger avec des amis, faire de nouvelles rencontres, partager des infos, des photos, des vidéos… Toutefois, certaines applications professionnelles se développent sur Facebook. "Son usage actuel est plutôt tourné vers les amis, mais les professionnels commencent à appréhender l'outils, pour organiser des événements, communiquer, ou recruter", soulignait une étude de Moovement.fr, moteur de recherche d'offres d'emploi, réalisée en octobre dernier.

Accroître sa visibilité auprès des recruteurs. Conscients des possibilités offertes par Facebook, les acteurs du recrutement en ligne se sont saisis du phénomène. Ainsi, Jobmeeters, site de recrutement par cooptation, a créé le premier groupe emploi sur Facebook, où il diffuse les annonces de ses clients recruteurs. De son côté, MonCV.com, portail gratuit de création et de diffusion de CV, propose à ses utilisateurs de diffuser directement leur curriculum vitae sur leur page personnelle dans Facebook. Depuis fin 2007, EasyCV offre le même type d'application CV sur Facebook à ses membres.

Soignez votre identité en ligne. Si la publication de votre CV sur votre profil Facebook accroît vos possibilités d'entrer en contact avec des recruteurs, il est absolument nécessaire de veiller à ne pas mélanger vie professionnelle et vie privée. Soyez attentifs aux données personnelles que vous diffusez en ligne et à leur confidentialité en limitant leurs accès.

<span id="page-50-0"></span><http://emploi.france5.fr/> Date ? Auteur ?

### <span id="page-51-0"></span>*Facebook fait plier le prix des soutiens-gorge XXL*

#### AFP

vendredi 08 mai 2009, 08:53

### **La chaîne de magasins britannique Marks and Spencer a été obligée de lever la surtaxe qu'elle avait imposée à ses soutiens-gorge de grande taille. A la suite d'une protestation de 13.000 femmes sur le site Facebook contre les prix pratiqués sur ce type d'article.**

La campagne sur Facebook avait été lancée par Beckie Williams, une jeune femme de 26 ans à la poitrine généreuse qui s'était vue majorer de deux livres (2,25 euros) le prix des modèles à partir du bonnet DD et après avoir vu ses protestations écartées par le service client.

Son groupe Facebook « Busts 4 Justice » avait qualifié cette taxe de « *criminellement injuste* » et appelé « *les femmes à la poitrine opulente* » de joindre leurs forces pour mettre fin à « *cette discrimination flagrante* », pratiquée par le plus important vendeur de lingerie en Grande-Bretagne, Beckie Williams avait même acheté une action du groupe de distribution britannique pour pouvoir participer à son assemblée des actionnaires.

Pour sa part, un porte-parole de Marks and Spencer constatant le fort mécontentement de ses clientes a déclaré qu'« *à partir du samedi 9 mai, quelle que soit la taille du modèle que vous achetez, le prix va être le même. On ne va pas baisser la qualité pour autant* ».

Marks & Spencer avait auparavant indiqué qu'il offrait « *la collection* (de soutiens-gorge aux bonnets) DD *la plus importante et aux prix les plus compétitifs* » tout en faisant remarquer qu'un supplément de prix était rendu nécessaire pour les grandes tailles qui requièrent plus de travail.

**(afp)**

### *Enlevée, elle retrouve son père grâce à Facebook*

Delphine de Mallevoüe Le Figaro.fr 17/04/2009

### *Emmenée en Israël à l'âge de 5 ans, Sarah a retrouvé le «profil» de son père sur le célèbre réseau social dix ans plus tard.*

[Facebook](http://fr-fr.facebook.com/) n'est pas toujours l'ennemi des parents, empêcheurs de chatter en rond de leurs enfants devenus accros. Dans le cas de Christian, metteur en scène de 41 ans, c'est même le contraire. Pas un jour où il ne bénisse ce réseau social, cyberentremetteur international au succès fulgurant. C'est grâce à lui que, l'été dernier, il a retrouvé Sarah, sa fillette kidnappée par son ex-conjointe en fuite en Israël depuis plus de dix ans.

Injonctions, plaintes, procédures… aucune des démarches juridiques entreprises au fil des années n'a abouti. La mère a eu beau faire l'objet de plusieurs mandats d'arrêt internationaux, de recherches Interpol et avoir été condamnée par contumace à un an et demi de prison ferme, la famille paternelle de la petite fille, alors âgée de 5 ans, n'a plus jamais eu de nouvelles. «Tout s'est arrêté un vendredi d'avril, en 1998, à la sortie de l'école, raconte Christian. J'étais venu la chercher, comme tous les week-ends. Sarah avait été déscolarisée depuis une semaine. Je n'ai plus jamais entendu parler d'elle.» Jusqu'à cette belle matinée de juillet 2008.

### **Deux ans de recherches**

Christian ouvre sa page sur Facebook et découvre ce message : «Hi Daddy, what's up ?» («salut papa, quoi de neuf ?»). Il vient d'Israël. Le soleil entre, aveuglant, dans la vie de ce papa qui n'était plus que l'ombre de lui-même. Quelques minutes plus tôt, sur le même site, l'adolescente avait essayé d'entrer en contact avec le frère de son père. Alors connecté, il avait pu chatter un moment avec elle, l'occasion de lui communiquer le numéro de portable de Christian. Deux ans que la jeune fille avait entamé des recherches. Elle ne prendra que dix minutes pour le rappeler. «Le choc est énorme pour moi, mes jambes tremblent, c'est un cadeau inattendu, extraordinaire», se souvient Christian avec émotion.

Depuis cette date, le père et la fille discutent presque chaque jour sur Facebook, «le trait d'union qui nous a reliés». Aux retrouvailles virtuelles succèdent très vite les réelles. Dès septembre 2008, Christian s'envole pour cette terre doublement sainte. Deux semaines n'ont pas suffi pour tout se raconter des dix années passées mais ont permis, au moins, de «réancrer notre vie dans celle de l'autre».

Comme Sarah, ils sont nombreux aujourd'hui à mener leurs propres recherches via Internet. Une bonne chose pour Martine Brousse, directrice de La Voix de l'enfant. «Ce nouvel outil au ratissage planétaire est extraordinaire, s'enthousiasme-t-elle. On n'imagine pas l'espoir que cela peut représenter pour des enfants qui souffrent quotidiennement de leur séparation avec un parent.» Seul regret : l'absence d'encadrement. «Ces démarches ne sont pas anodines, les réponses peuvent être violentes, négatives, explique-t-elle. Il faudrait pouvoir accompagner ces recherches d'identité dans le cadre d'une médiation.» Ce qui passe, selon elle, par «une prise de conscience, une volonté politique et des moyens humains et financiers».

### <span id="page-52-1"></span>*Facebook peut-être utile !*

<span id="page-52-0"></span>Publié par cedsib, le dimanche 1 juin 2008 dans [Scouts & co](http://www.blig.fr/news/cat-2/scouts-co.html) sur http://www.blig.fr

Nombre de personnes décrient [Facebook](http://fr.facebook.com/) comme une perte de temps infinie, avec un soupçon de voyeurisme. Il m'arrivait d'abonder partiellement dans ce sens, mais je me dois de me reprendre et de faire mon mea culpa : **Facebook m'a été on ne peut plus utile ce week-end**.

Pour resituer rapidement, je partais à Châtellerault pour reconnaître le lieu de mon camp scout cet été. Rien que de très commun, surtout que grâce à quelques contacts, on nous avait promis un lieu de camp idyllique.

Arrivés avec un peu de retard sur Châtellerault, je change (je ne sais pourquoi) mon statut [Facebook](http://www.blig.fr/tags/tag-facebook.html) grâce à l['application BlackBerry](http://na.blackberry.com/eng/devices/features/social/facebook.jsp) du même nom pour un truc du genre : *Cédricest arrivé à Châtellerault.*

Samedi midi, visite du lieu de camp, qui s'avère être une catastrophe, et complètement inutilisable pour y vivre avec 11 pionniers et pionnières pendant 15 jours (pour des raisons de place, de sécurité, de confort, etc.)

Entre temps, un de mes contacts Facebook, Julien, m'envoie un message « Tiens, tu es à Châtellerault ? Moi aussi ! ». *Julien, ancien scout, originaire de la région, utilise Facebook depuis moins de 15 jours et est déjà accroc !*

Ni une, ni deux, *36-15 Julien*, qui fait jouer son réseau, et en trois petites heures, un nouveau lieu de camp est trouvé : juste parfait  $\bullet$ 

Bref, grâce à [Facebook](http://www.blig.fr/tags/tag-facebook.html), et à mon [BlackBerry](http://www.blig.fr/tags/tag-blackberry.html) qui m'a permis d'y accéder en pleine campagne, et bien évidemment grâce à Julien, un lieu de camp a été trouvé

Comme quoi, être un peu geek quand on est scout peut servir !

### *Un sans-abri sur Facebook*

#### [Thomas Gerbet](http://quartierlibre.ca/_Thomas-Gerbet_) sur http://quartierlibre.ca/

Six étudiants de l'UQAM réalisent un projet pour le moins inusité : créer et développer le profil Facebook d'un sans-abri de la rue Sainte-Catherine. L'heureux élu est Jean-Claude Baribeault, 49 ans. *Quartier Libre* a assisté à l'une de leurs rencontres.

*« Jean-Claude est soit en en train de prendre sa douche, escalader le mont Everest ou de sauter en parachute. »* Tel était le statut du profil Facebook de Jean-Claude Baribeault à l'heure où nous écrivions ces lignes. C'est lui-même qui l'a choisi, tout comme les nombreuses photos et vidéos affichées et commentées sur sa page personnelle. Les étudiants ne font que se relayer pour aider l'itinérant – qui ne sait pas écrire – à envoyer des messages à ses amis.

Ce samedi après-midi, Jean-Claude a donné rendez-vous à Eaubelle Daoust-Cloutier – étudiante en enseignement des arts dramatiques – et à Julien Beauséjour – étudiant en enseignement des arts visuels et médiatiques – dans le hall de la Bibliothèque nationale. L'homme est très excité : *« Regardez, j'ai ma carte de la Bibliothèque ! »* Il est d'autant plus fier qu'il y a quelques années, il avait été chassé des lieux, comme plusieurs autres itinérants. *« C'est lui qui a poussé, il s'est inscrit tout seul »*, explique Julien, pas peu fier de voir se conclure ainsi quatre semaines de présence aux côtés de l'itinérant.

Jean-Claude a réservé le poste 104. Il se dirige avec tellement d'entrain vers le fond de la salle d'ordinateurs que les deux étudiants doivent accélérer le pas pour le suivre. Une fois installé, il tient à se diriger seul vers l'adresse [www.facebook.com](http://www.facebook.com/). *« Une fois*, explique-t-il, *j'ai joué à un jeu sur un ordinateur, chez mon frère. Mais c'est la première fois que j'écris. »* Lettre par lettre, aidé par les étudiants pour s'orienter sur le clavier, il parvient à sa page personnelle. Jean-Claude a deux nouvelles « demandes d'amis », deux femmes. Il ne connaît pas l'une d'entre elles, ce qui déstabilise un peu notre homme. Il se rapproche de l'écran et l'observe de longues secondes. *« Je vais prendre une chance, je vais l'ajouter »*, lance-t-il avec plus de curiosité que d'enthousiasme. Il ne souhaite pas multiplier les « amis » : *« Est-ce que tu me vois me ramasser comme Denis Coderre, avec 4 000 amis ? »*

Jean-Claude est bavard et cela sert son profil, qui se remplit de contenu à une vitesse folle. Sur cette plate-forme singulière qu'est Facebook, l'homme livre son histoire, comme ses cinq hivers consécutifs passés dehors et son parcours en dents de scie depuis son enfance. Il nous fait aussi partager, en photos et en vidéos, son quotidien, ses collections, ses lieux favoris, sa vision de la vie…

<span id="page-54-0"></span>Depuis quatre semaines, les six étudiants se relaient presque quotidiennement aux côtés de l'itinérant. L'implication de l'équipe semble depuis longtemps dépasser les limites du simple travail universitaire. *« Au départ*, explique Julien, *la consigne était de créer et de développer un personnage sur Facebook. On a eu l'idée d'y mettre quelqu'un qui ne pourrait pas y être, comme un itinérant. Mais c'était fictif. Puis le prof nous a dit : "Pourquoi pas un vrai ?". »* Jean-Claude Baribeault, sans-abri familier des locaux de l'UQAM, était un candidat tout désigné.

Le projet du groupe s'arrête officiellement le 31 octobre, mais les étudiants ne souhaitent pas en rester là. *« Chaque semaine, l'un de nous va venir aider Jean-Claude*, explique Eaubelle. *On souhaite aussi faire une levée de fonds sur Facebook pour lui payer des bottes d'hiver. »* Même si le profil n'est pas entretenu, Jean-Claude pourra toujours inviter les gens à aller en savoir plus sur lui. *« C'est une belle découverte »*, estime-t-il. Lui non plus ne souhaite pas s'arrêter là. Il compte bien profiter, au moins, de sa nouvelle carte de bibliothèque : *« Quand j'embarque dans quelque chose, je vais jusqu'au bout. »*

Le profil Facebook de Jean-Claude Baribeault est public (accessible à tous les membres de Facebook)

Retrouvez d'autres articles sur le site de la RTBF, tag Facebook :

[http://w](http://quartierlibre.ca/Un-sans-abri-sur-Facebook)ww.rtbf.be/info/search/google?cx=partner-pub-0935574526070831%3Ael2vc3o3052&cof=FORID%3A9&ie=UTF-8&as\_q=facebook&sa=Rechercher#992

Et p[our s'amuser regardez Facebook, dans la réalité. Parodie](http://quartierlibre.ca/Un-sans-abri-sur-Facebook) :

http://www.k[oreus.com/video/facebook-realit](http://quartierlibre.ca/Un-sans-abri-sur-Facebook)e.html

# Table des matières

<span id="page-56-0"></span>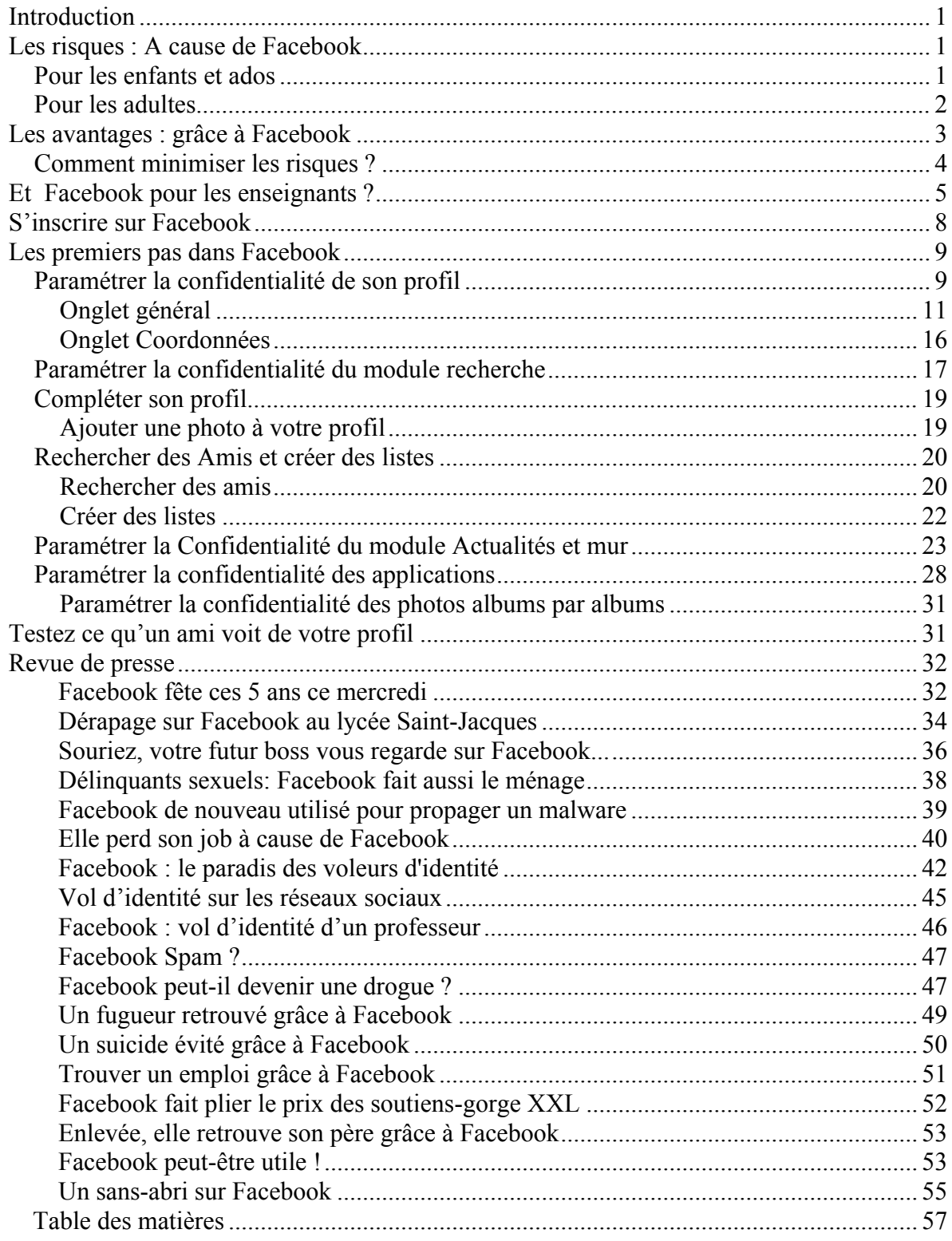